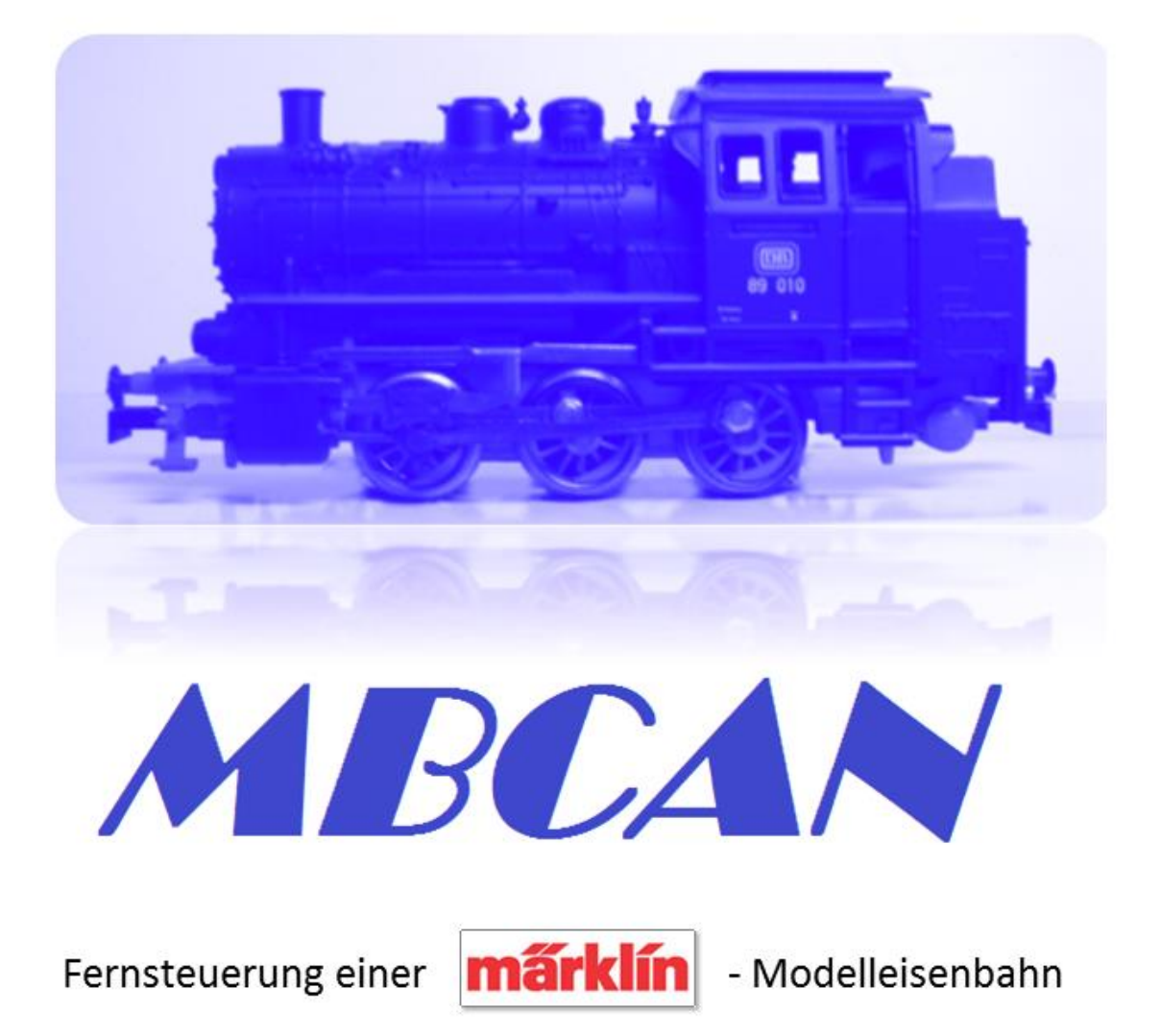

Nicht-kommerzielles Projekt-Alle Angaben ohne Gewähr

# Bedienungsanleitung

# **Impuls-/Schalt-Decoder mbc-91**

*Version 1.0*

*HW 24.04.01, FW 1.00, Parametriercenter ab 2.1.0.0*

*©2007 – 2024 by Dr.-Ing. Thomas Wiesner*

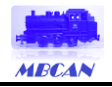

## 1 Inhalt

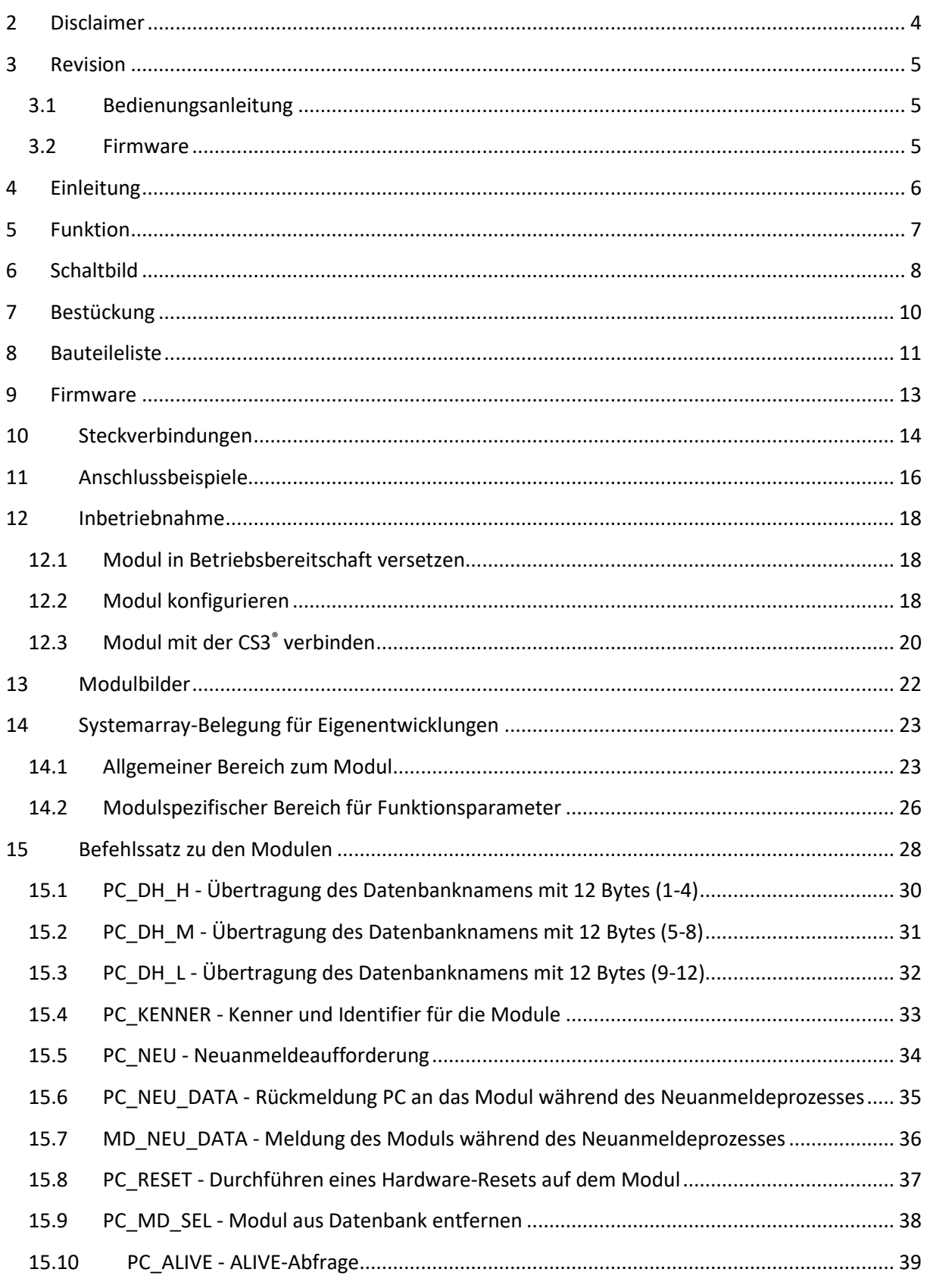

© Dr.-Ing. Thomas Wiesner 2007-2024 · August-Bebel-Straße 7 · 59174 Kamen · info@wiesnertec.de

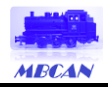

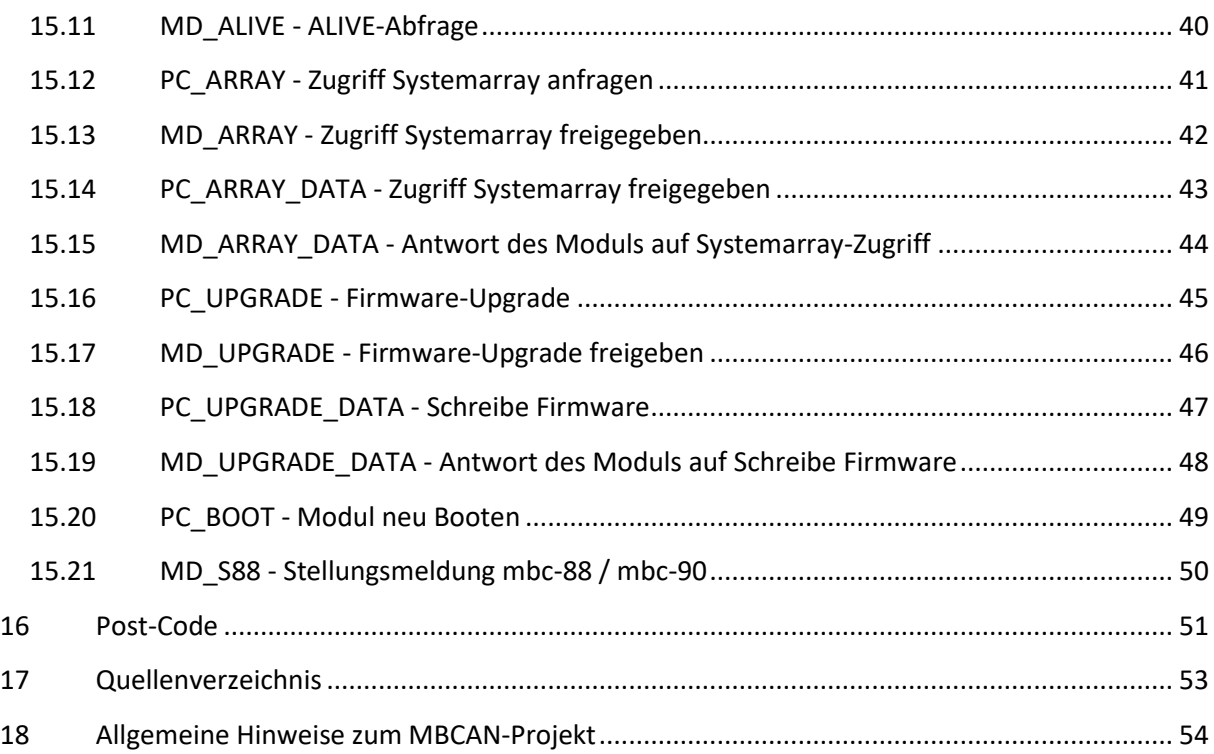

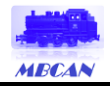

## <span id="page-3-0"></span>**2 Disclaimer**

#### **ACHTUNG: Nur für erfahrene Elektronikbastler geeignet. KEIN Kinderspielzeug!**

Bei Arbeiten an oder mit der aus dieser Dokumentation erstellten Leiterplatte beachten Sie bitte:

- Der Betrieb ist nur an Spannungen kleiner 24 V DC erlaubt. Verwenden Sie ausschließlich geprüfte und zugelassene Steckernetzteile
- Zusammenbau oder Instandsetzungen/Änderungen an der Leiterplatte sind immer im spannungsfreien Zustand durchzuführen
- Betreiben Sie das Gerät nur in trockenen Räumen. Beim Einsatz im Freien sollten Sie entsprechende Maßnahmen zum Schutz gegen Feuchtigkeit ergreifen
- Die zulässigen Ströme an den Schaltausgängen sind einzuhalten. Details finden Sie im jeweiligen Kapitel zur Funktion (vgl. Kapitel 5)
- Dieses Produkt ist nicht für die Nutzung durch Kinder unter 14 Jahren geeignet. Die Anforderungen an Kinderspielzeug werden NICHT erfüllt

Bitte beachten Sie außerdem das Kapitel "Allgemeine Hinweise zum MBCAN-Projekt" bevor Sie mit dem Nachbau oder der Anwendung der Informationen für eigene Entwicklungen beginnen.

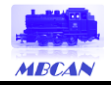

## <span id="page-4-0"></span>**3 Revision**

## <span id="page-4-1"></span>3.1 Bedienungsanleitung

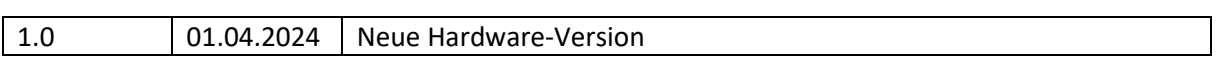

#### <span id="page-4-2"></span>3.2 Firmware

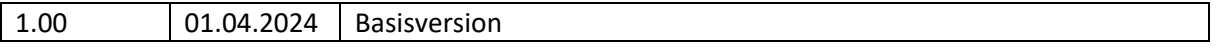

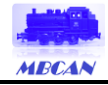

## <span id="page-5-0"></span>**4 Einleitung**

"Machine-to-Machine (M2M) steht für den automatisierten Informationsaustausch zwischen Endgeräten wie Maschinen, Automaten, Fahrzeugen oder Containern untereinander oder mit einer zentralen Leitstelle, zunehmend unter Nutzung des Internets und den verschiedenen Zugangsnetzen, wie dem Mobilfunknetz. Eine Anwendung ist die Fernüberwachung, -kontrolle und -wartung von Maschinen, Anlagen und Systemen, die traditionell als Telemetrie bezeichnet wird. Die M2M-Technologie verknüpft dabei Informations- und Kommunikationstechnik." *[Wikipedia, https://de.wikipedia.org/wiki/Machine\_to\_Machine]*

Was für professionelle Systeme gilt, kann für die Automatisierung einer Modelleisenbahn nicht schlecht sein. Auch hier haben wir eine Leitstelle (bei Märklin® die CS2/3® oder MS2®) und verteilte Komponenten, die über den CAN-Bus verbunden sind. Auf dem CAN-Bus finden wir ein von Märklin® definiertes Protokoll vor. Der Austausch von Informationen erfolgt dann automatisch, wobei es keine reine Master-/Slave-Struktur auf dem Bus gibt, sondern ein Multi-Master-System. Das bedeutet, dass sich die mbc-Module bei Änderungen im Prozess, z.B. beim Umstellen der Weiche, selbständig bei der Leitstelle melden (Aktoren). Gleiches gilt für die Rückmelder (Sensoren).

Neben den Sensoren sind vor allem Aktoren für eine ferngesteuerte Modelleisenbahn notwendig. Diese sind entweder Magnetspulenantriebe oder, immer mehr aufkommend, Servomotoren. Im Folgenden finden Sie hier die Beschreibung eines Decoders zur Ansteuerung von vier Magnetspulenantrieben und/oder externen Verbrauchern von Märklin®.

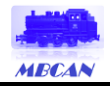

## <span id="page-6-0"></span>**5 Funktion**

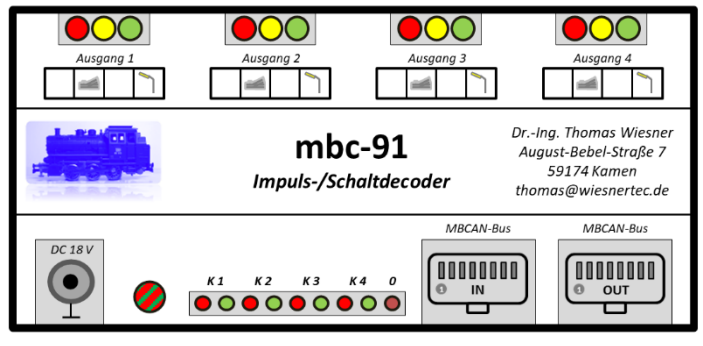

*Abbildung 5-1:Modullabel*

Dieser Decoder stellt acht Impuls- /Schaltausgänge zur Ansteuerung von Weichen, Signalen und vergleichbaren Antrieben bereit inkl.

Stellungsrückmeldung. Jeder Ausgang ist mit max. 1 A bei 24 VDC belastbar. Der Decoder setzt die Impuls- und Schaltausgänge nach spätestens 1s wieder zurück um Überlastungen durch ggf. defekte/fehlende Endlagenschalter

oder ausbleibenden Rücksetzbefehl durch die Zentrale zu vermeiden. Die Schaltzeit ist programmierbar. An den Eingängen können herkömmliche Stellpulte, Kontaktgleise oder REED-Relaiskontakte angeschlossen werden, um die Magnetartikel steuern zu können. Die Stellkommandos werden auch an die CS2/3® resp. MS2® gesendet, wenn sie angeschlossen ist. Dieses Modul ist somit geeignet, analog gesteuerte Anlagen auf einfache Weise unter Beibehaltung der Anlagenverkabelung zu digitalisieren.

Manuelle Umschaltungen direkt am Magnetartikel werden im Betrieb nicht erkannt. Bei Start des Moduls werden die zuletzt gespeicherten Stellungen an die Magnetartikel einmalig weitergegeben. Danach funktioniert die Stellungsdetektion nur noch nach Vor-Ort-Steuerung über ein Stellpult oder aus der Ferne durch die Zentrale.

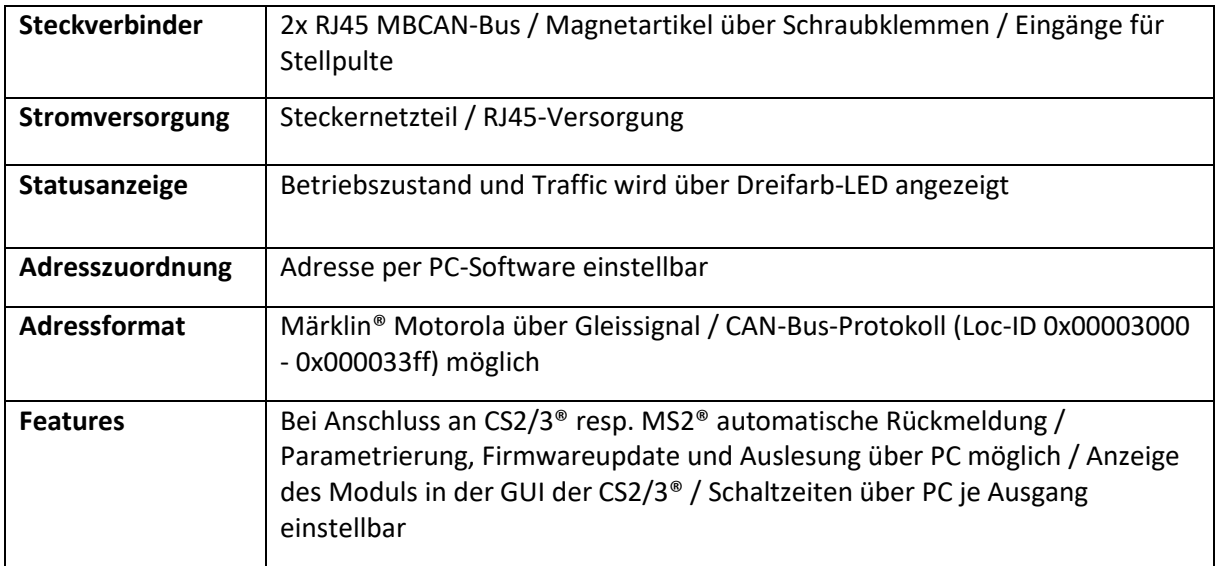

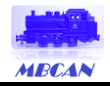

## <span id="page-7-0"></span>**6 Schaltbild**

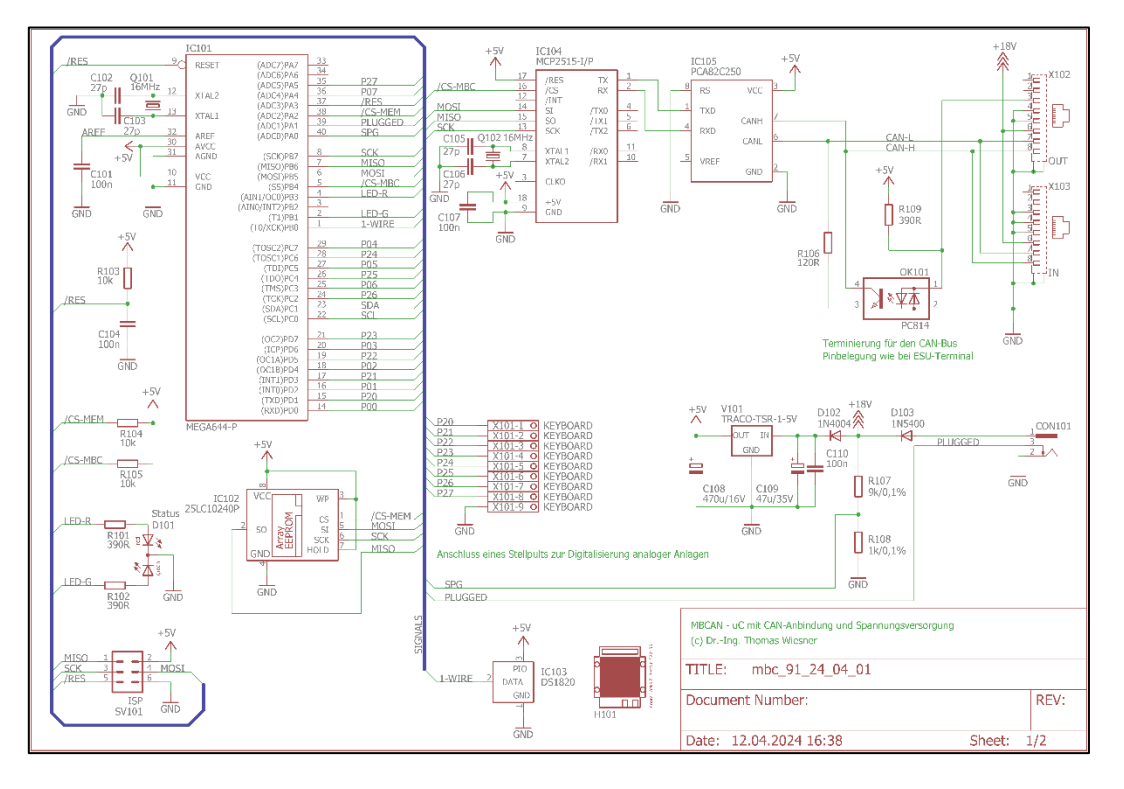

<span id="page-7-1"></span>*Abbildung 6-1: Prozessor-Schaltbild*

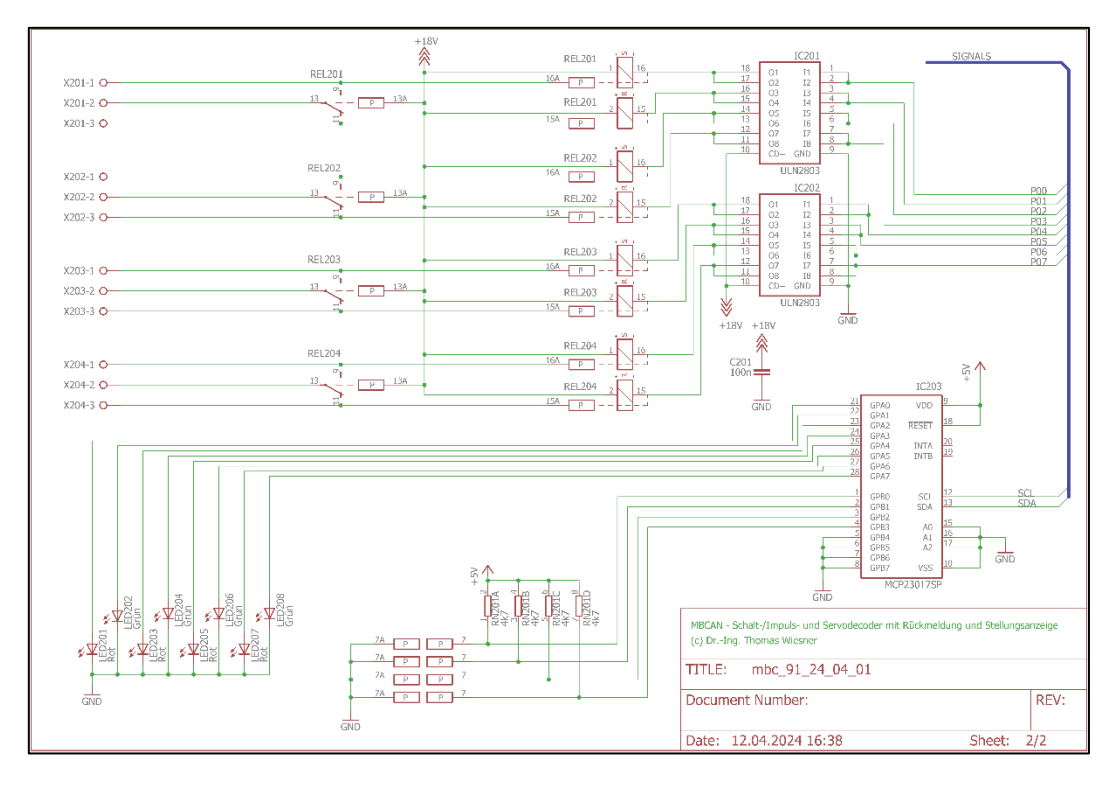

<span id="page-7-2"></span>*Abbildung 6-2: Impuls- und Schaltausgänge*

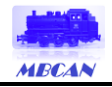

Das i[n Abbildung 6-1](#page-7-1) gezeigte Schaltbild zeigt den bei allen Modulen identischen Prozessor-Kern mit Thermosensor DS 1820 als Seriennummer-Lieferant, einem externen EEPROM für die Upgrade-Fähigkeit und dem CAN-Bus-Interface nebst automatischer Terminierung des CAN-Bus.

Die Sonderfunktionen des Decoders bestehen aus den Impuls- und Wechselausgängen [\(Abbildung](#page-7-2)  [6-2\)](#page-7-2).

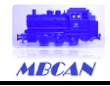

## <span id="page-9-0"></span>**7 Bestückung**

Die Bestückung erfolgt wie üblich von den Bauteilen mit der geringsten Höhe (z.B. Widerstände) bis hin zu den höchsten Bauteilen (z.B. Stecker).

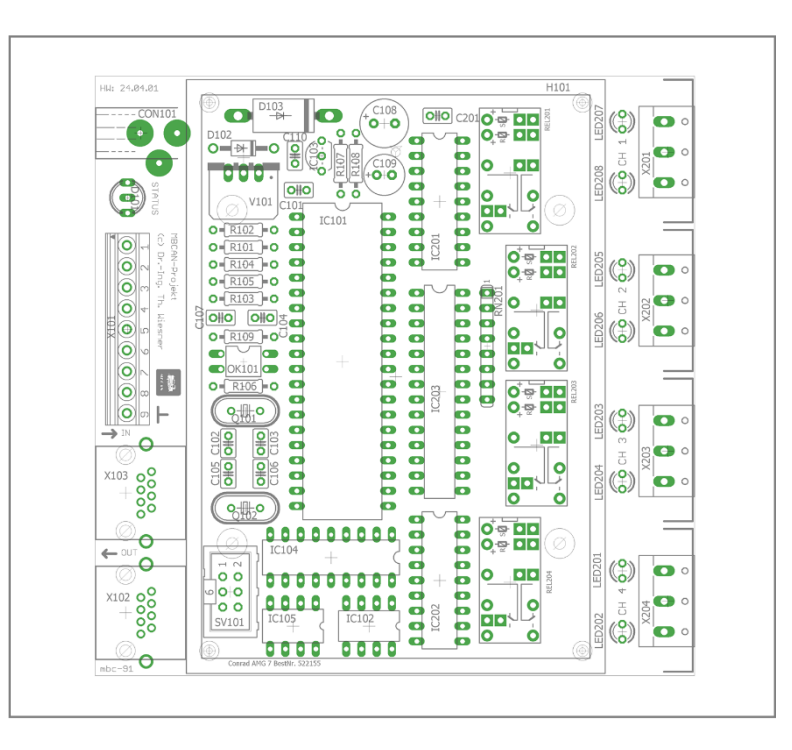

*Abbildung 7-1: Bestückung Bauteilnummer*

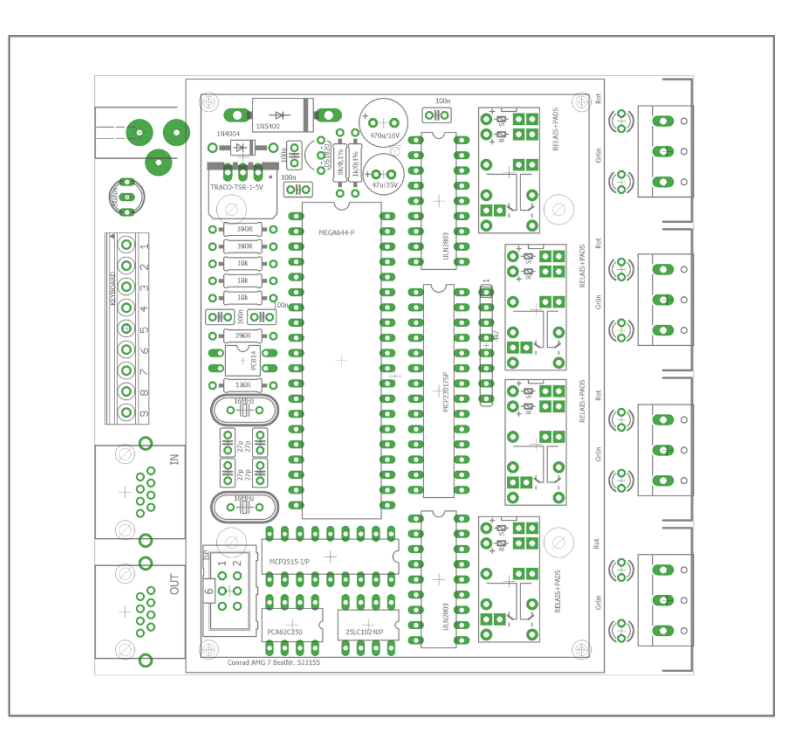

*Abbildung 7-2: Bestückung Bauteilwert*

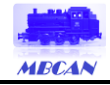

## <span id="page-10-0"></span>**8 Bauteileliste**

Die für die Bestückung benötigten Bauteile sind in nachfolgender Tabelle aufgelistet. Ergänzt sind außerdem ein möglicher Lieferant sowie die zugehörige Bestellnummer. Der Lieferant ist nur ein Vorschlag und ist nicht bindend.

#### *Tabelle 8-1: Stückliste*

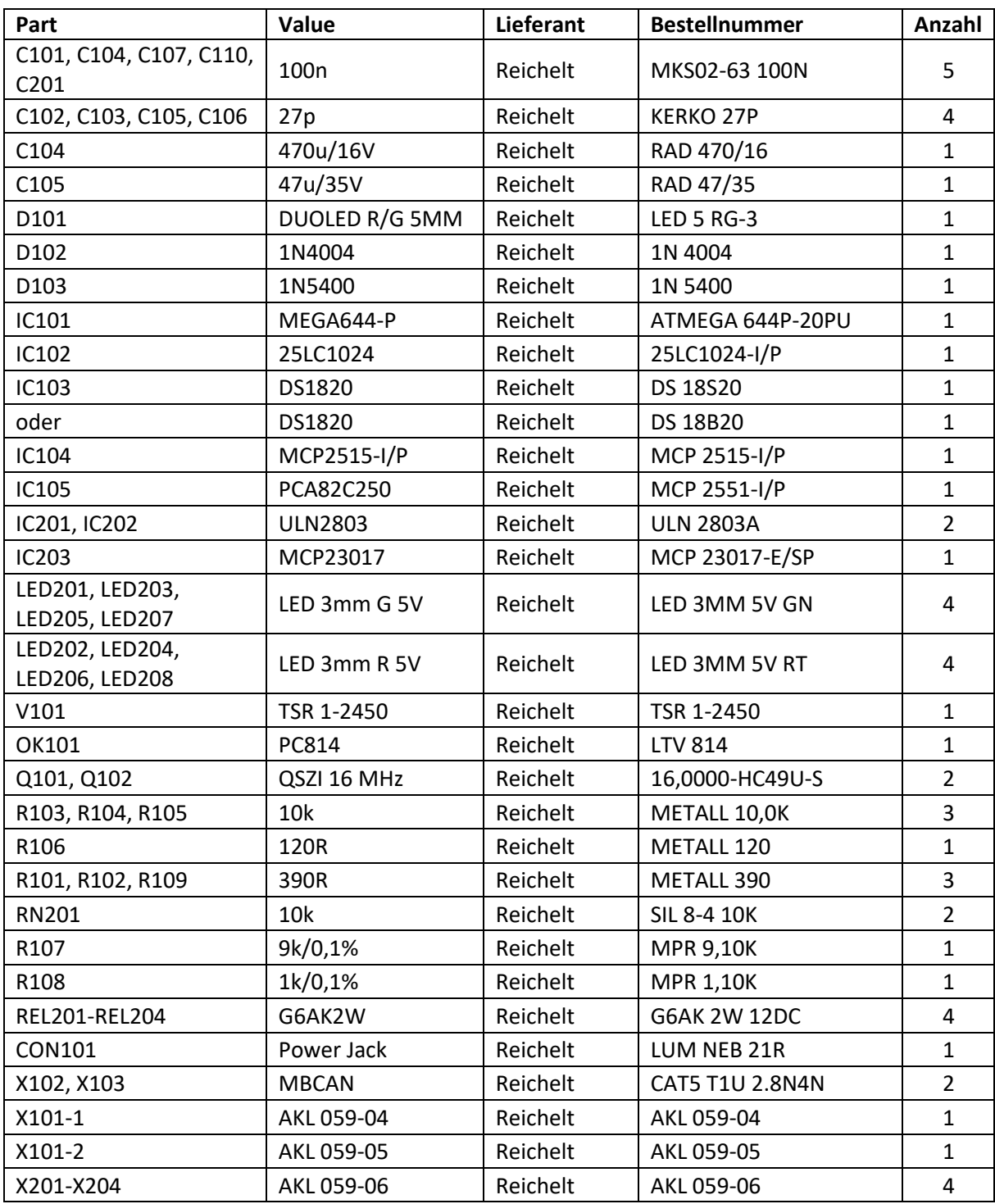

*© Dr.-Ing. Thomas Wiesner 2007 – 2024 August-Bebel-Straße 7 59174 Kamen info@wiesnertec.de*

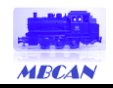

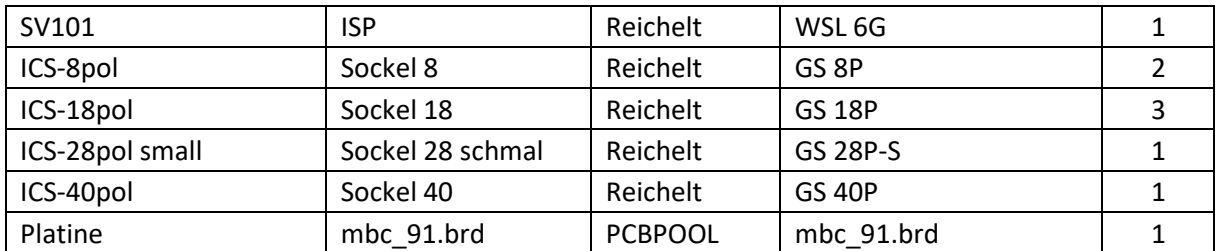

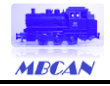

### <span id="page-12-0"></span>**9 Firmware**

Die Firmware zum Modul kann entweder direkt onboard via ISP-Schnittstelle oder extern auf den Controller gebracht werden (vgl. Bestückung).

Entsprechende Dateien können von der Webseite heruntergeladen werden. Die Dateitypen sind dabei wie folgt zu unterscheiden:

- a) Dateien des Typs *mbc\_xx\_xx\_xx\_xx\_isp.hex* sind für die Erstprogrammierung zu verwenden und über die ISP-Schnittstelle aufzuspielen
- b) Dateien des Typs *mbc\_xx\_xx\_xx\_xx\_upgrade.hex* sind für das Upgrade über das Parametriercenter gedacht. Sie funktionieren NICHT bei der Programmierung über die ISP-Schnittstelle

Die korrekte Einstellung der FUSES is[t Abbildung 9-1](#page-12-1) zu entnehmen, wenn das AVR Studio® verwendet wird.

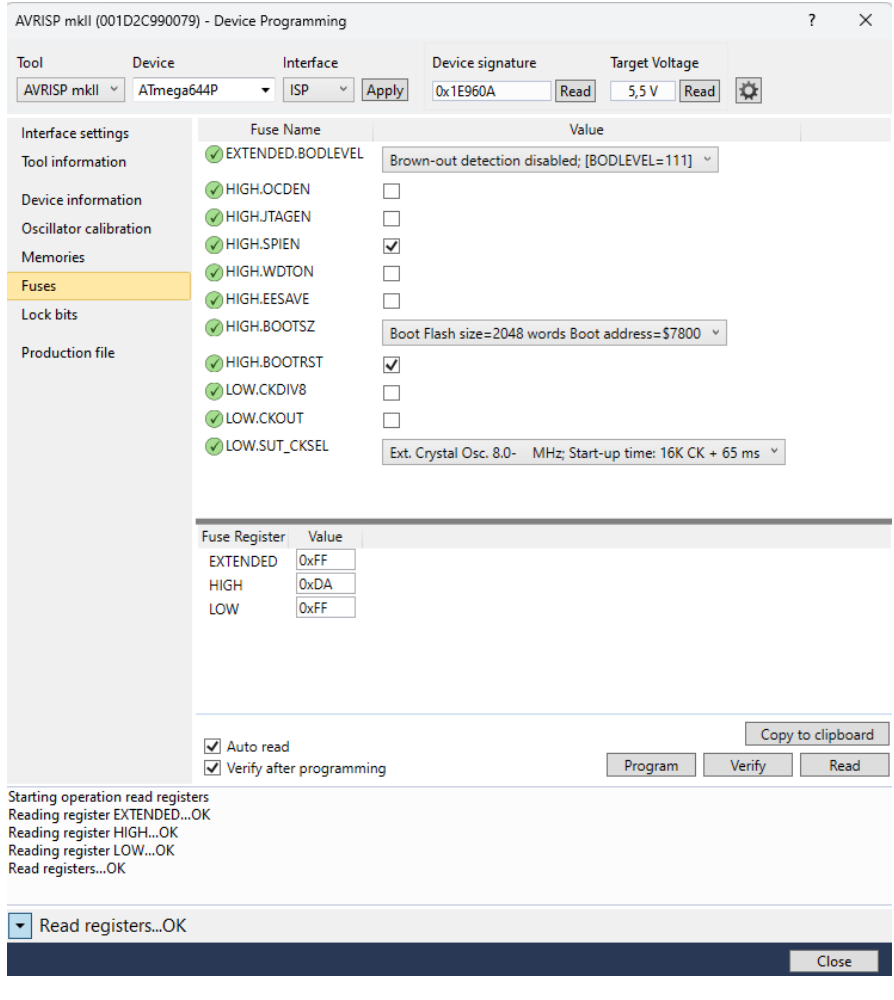

<span id="page-12-1"></span>*Abbildung 9-1: FUSES im AVR Studio*

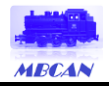

## <span id="page-13-0"></span>**10 Steckverbindungen**

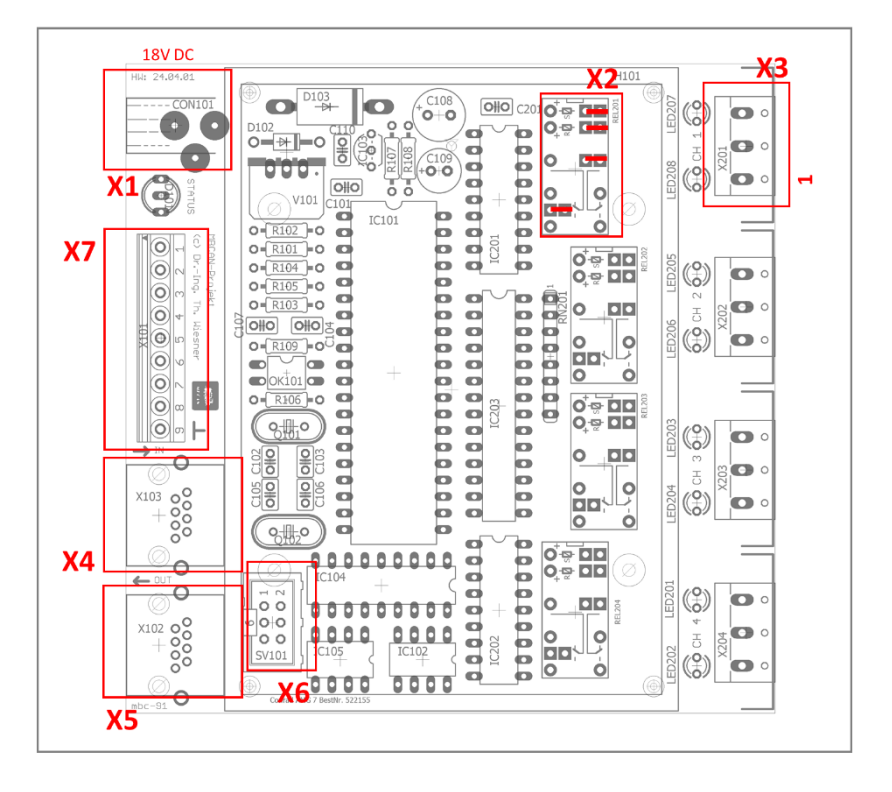

*Abbildung 10-1: Steckverbinder*

#### **X1** *dezentrale Spannungsversorgung*

Diese Buchse wird genutzt, um die Basis-Spannungsversorgung in den MBCAN-Bus einzuspeisen. Der Eingang ist verpolungssicher.

#### **X2** *Wahlmöglichkeit Ausgangsnutzung*

Es besteht die Möglichkeit, den Ausgang zur Impulssteuerung zu nutzen. In diesem Fall sind vier Drahtbrücken einzusetzen.

Im Falle der Ansteuerung externer Verbraucher (Schaltfunktion) ist ein Relais einzusetzen.

#### **X3** *Ausgang für externe Magnetartikel oder externe Verbraucher*

An diesen Schraubklemmen können herkömmliche Weichen/Signale mit Spulenantrieb angeschlossen werden oder bei Einsatz eines Relais (vgl. X2) externe Verbraucher. Die Belegung ist bei allen vier Kanälen identisch:

1 = Grün, 2 = +18V DC OUT/COMMON, 3 = Rot (Kabelcode 1+3 = blau, 2 = gelb für Weichenantrieb 74491 und Kabelcode 1 = gelb, 2 = schwarz, 3 = rot für Weichenantrieb 74492 aus dem StartUp-Programm)

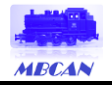

#### **X4** *MBCAN-IN*

Modulverbindung zum vorgelagerten Modul in der Kette über Cat.5-Netzwerkkabel.

**X5** *MBCAN-OUT*

Modulverbindung zum nächsten Modul in der Kette über Cat.5-Netzwerkkabel.

**X6** *Optionale ISP-Schnittstelle*

Programmierschnittstelle für Atmel®-Programmieradapter. Wird nur zur initialen Installation oder im Falle eines Modulcrashs benötigt.

**X7** *Stellpult oder externe Kontaktgeber*

Diese Eingänge können zum Vor-Ort-Schalten der angeschlossenen Magnetartikel oder Verbraucher verwendet werden. Dies kann entweder über ein herkömmliches Stellpult, Kontaktgleise o.ä. erfolgen. Die Klemmenbelegung lautet:

 $1 = Rot K1, 2 = Gruen K1, 3 = Rot K2, ... 9 = Masse/Bezugspotenzial$ 

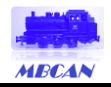

## <span id="page-15-0"></span>**11 Anschlussbeispiele**

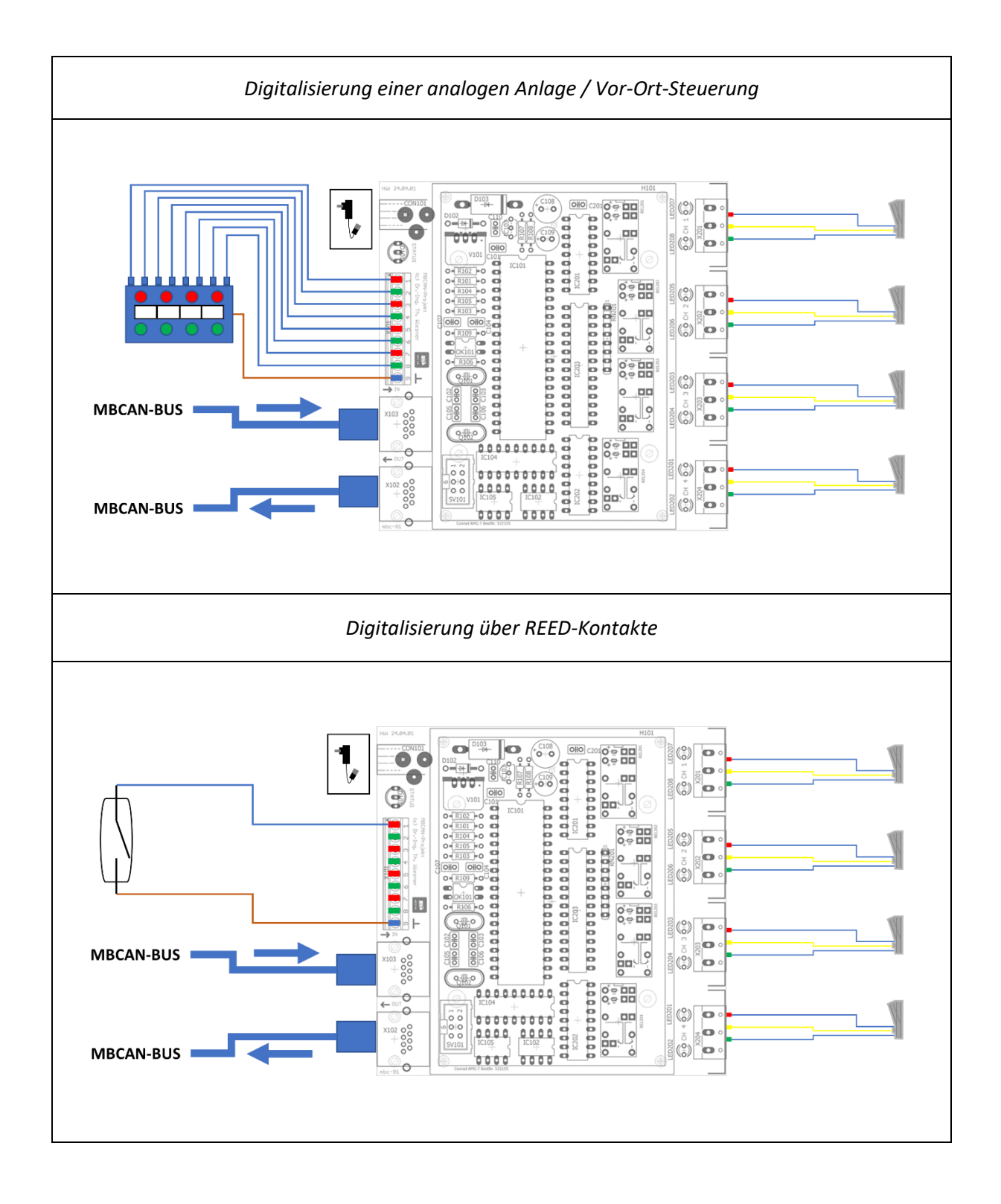

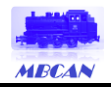

Im nachfolgenden Beispiel wird die anwendungsbezogene Bestückung verdeutlicht. Gezeigt wird eine Schattenbahnhofdigitalisierung mit nur vier Modulen, wo bei Märklin® fünf Module notwendig wären.

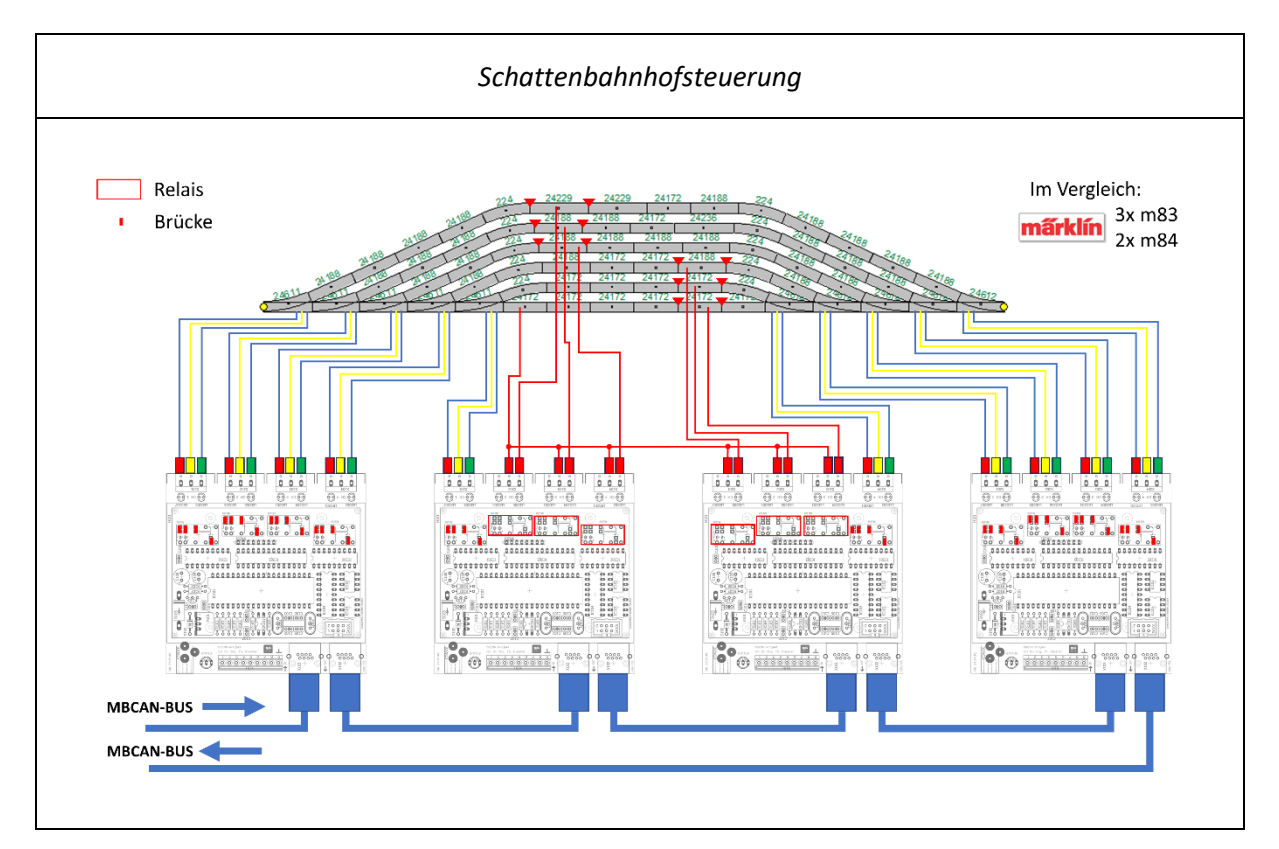

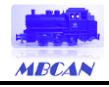

## <span id="page-17-0"></span>**12 Inbetriebnahme**

#### <span id="page-17-1"></span>12.1 Modul in Betriebsbereitschaft versetzen

Nach dem Start des Parametriercenters und dem Anlegen der Spannungsversorgung an die **Steckverbindung X1** meldet sich das Modul automatisch an sobald eine Verbindungsart zum MBCAN-Bus ausgewählt wurde (siehe Bedienungsanleitung zum Terminaladapter mbc-80).

#### <span id="page-17-2"></span>12.2 Modul konfigurieren

Nach erfolgreicher Anmeldung am Parametriercenter und Auslesen des Moduls (vgl. Bedienungsanleitung zum Parametriercenter) erscheint folgender Konfigurationsbereich:

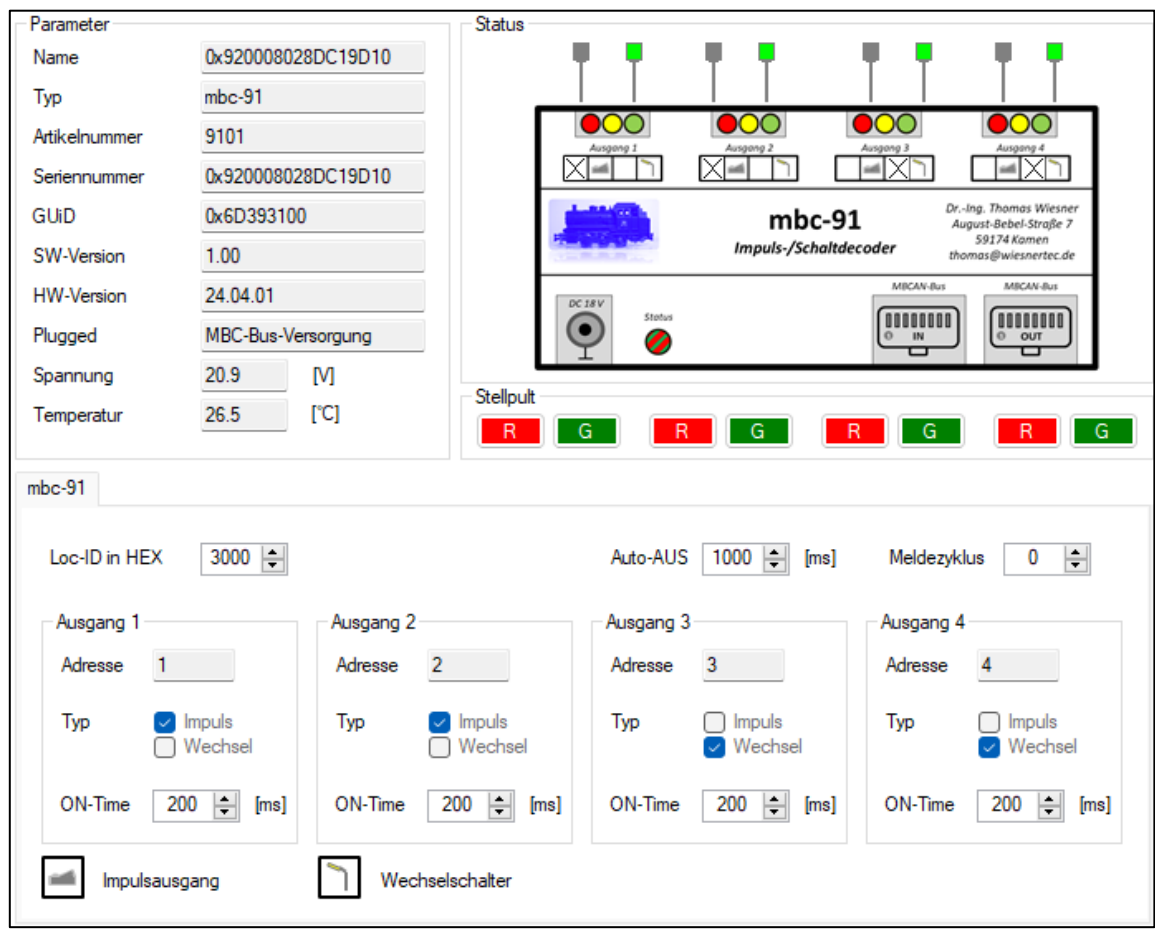

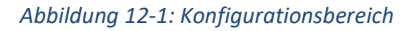

Im obigen Beispiel wurde der Name des Moduls noch nicht geändert, hier wird die Seriennummer zunächst als Name verwendet. Er kann jederzeit über den Modul-Baum angepasst werden (siehe Bedienungsanleitung Terminaladapter mbc-80). Das Stellpult ist aktiviert.

Konfiguriert werden kann die **<Loc-ID>**, unter der das Modul seitens der CS2/3® resp. MS2® oder einer PC-Anwendung erreichbar ist. Angegeben wird hier nur die Basisadresse. Bei Veränderung der

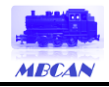

Loc-ID über die Up-/Down-Buttons wird der Wert um 4 (0x04) angepasst. Die auf der CS2/3®/MS2® korrespondierende Adresse des entsprechenden Anschlusses kann wie folgt berechnet werden:

#### **Adresse Ausgang X = Loc-ID – 0x3000 + X für X = 1 … 4**

Ergänzende Informationen siehe Protokollbeschreibung von Märklin®.

Über das numerische Zählfeld **<Dimmer StartUp>** kann die Helligkeit der StartUp-Signale stufenlos im Bereich 0 (Aus) bis 250 (Maximum) eingestellt werden.

Das numerische Zählfeld **<Auto-AUS>** gibt an, welcher Maximalwert der Spannungsimpuls für die Magnetspulenantriebe zeitlich haben darf bevor er zurückgenommen wird; dadurch werden die Spulen vor Überlast geschützt. Default-Wert ist 1000 ms.

Das numerische Zählfeld **<Meldezyklus>** gibt an, ob sich das Modul zwecks Synchronisierung an die Zentrale zurückmelden soll (1) oder nicht (0). Ein kompletter Meldezyklus dauert 256 s (entspricht einer Aufforderung an ein Modul pro Sekunde). Somit wird der CAN-Bus nicht über Gebühr belastet und trotzdem eine Synchronisierung der unterschiedlichen Module sowie der Zentralen und der PC-Software gewährleistet.

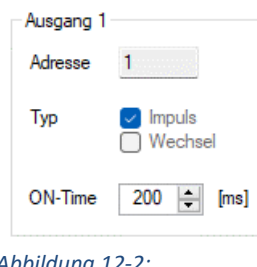

*Abbildung 12-2: Ausgangsparameter*

Die zeitliche Länge des Schaltimpulses kann je Ausgang festgelegt werden. Dies geschieht über das numerische Zählfeld **<ON-Time>**. Default-Wert ist 200 ms und kann maximal 2500 ms betragen, begrenzt durch den Max-Wert aus **<Auto-AUS>**.

Um auch nach dem Einbau noch zu wissen, welcher der Ausgänge wie genutzt wird, werden die **<Checkboxen>** durch das Modul automatisch gesetzt.

Wird ein Wert angepasst, wird das Feld *gelb* hinterlegt und alle Buttons deaktiviert. Dafür werden die Buttons **<Verwerfen>** und **<Update>** aktiviert. Mit **<Verwerfen>** kann die Eingabe rückgängig gemacht werden und der vorher gültige Wert wieder übernommen. Das Feld wird dann wieder in *weiß* hinterlegt. Mit dem Button **<Update>** wird der neue Parameter in das Modul geschrieben.

Die Bedeutung der anderen Buttons entnehmen Sie bitte der Bedienungsanleitung zum Terminaladapter mbc-80.

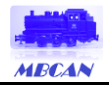

### <span id="page-19-0"></span>12.3 Modul mit der CS3® verbinden

Ist das Modul über den Terminaladapter mbc-80 mit der CS3® verbunden, meldet es sich über seine GUiD an und ist im **<System/Einstellungen>-Bereich** unter **<sonstige Geräte>** anzeigbar. Im **<Info>- Bereich** werden die Artikelnummer, die Version in der Märklin®-Konvention, die Seriennummer in der Märklin-Konvention (Modulnummer des Modultyps = letzte Zahl der GUiD + 1), die aktuelle Spannung und die Gehäuseinnentemperatur des Moduls angezeigt, letztere dynamisch. Im **<Einstellungen>-Bereich** werden der Name des Moduls (Nickname kann angepasst werden), die Seriennummer, die Firmware und die Hardwareversion in der MBCAN-Konvention angezeigt.

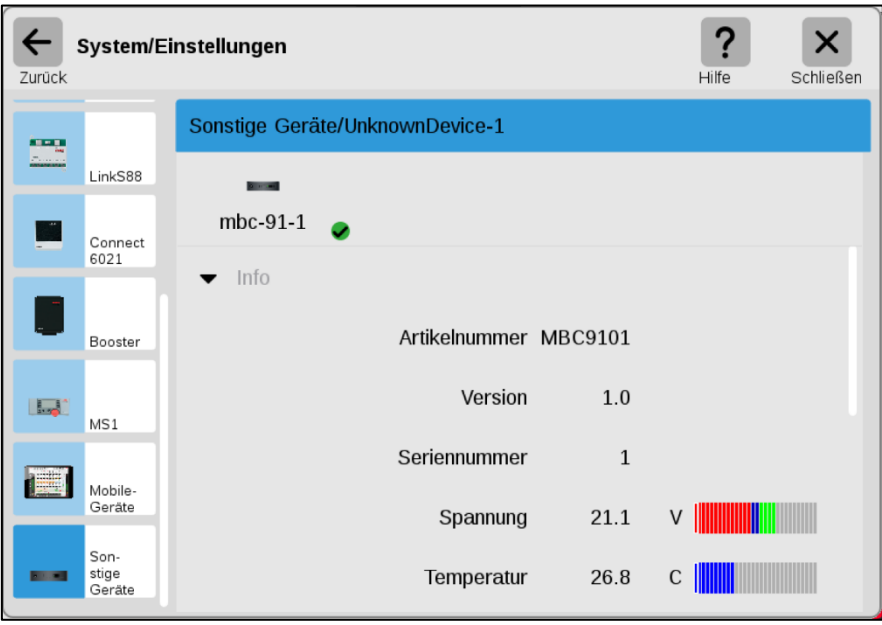

*Abbildung 12-3: <Info>-Bereich*

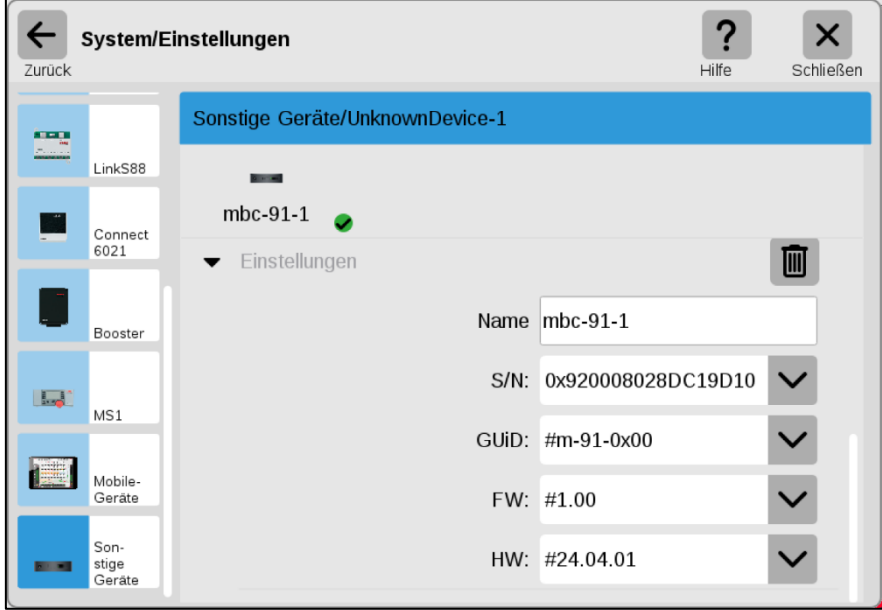

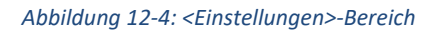

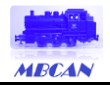

Das **<Status-Abfrage-Intervall>-Feld** regelt die Abfrage auf dem CAN-Bus zu diesem Modul. Es sollte auf dem vorgeschlagenen Wert belassen werden.

V2 192.168.202.140:5900 (CS3-10675:0) - VNC Viewe  $\overline{a}$  $Q$ ? Magnetartikel  $\mathbf{m}$ Adresse 厕 Sortierung Löschen Bearbeiten Gerät Ansicht Suche  $Hilfo$ G Ø  $\mathbb{R}^m$ Ţо Standar **HO/1** Licht Formsignale Weichen Lichtsignale **Sonstige** Häufige Name Protokoll Adresse Anschluss Schaltzeit  $-200$ W<sub>1R</sub>  $+$  $+$  $\blacktriangleright$ **MM** - 1 Rot

Die Zuordnung der Magnetartikel zum Modul erfolgt über die Konfigurationsmaske zum Layout.

#### *Abbildung 12-5: Zuordnung der Magnetartikel zum Modul*

Der **<Name>** des Ausgangs kann vergeben werden. Als **<Protokoll>** ist auf jeden Fall *"MM"* auszuwählen. Ansonsten werden die CAN-Nachrichten nicht im Loc-ID-Bereich von *0x3000* bis *0x33FF* gesendet. Die **<Schaltzeit>** spielt nur eine untergeordnete Rolle, da die Schaltimpulslänge direkt im Modul eingestellt wird. Sie kann bei dem vorgeschlagenen Wert belassen werden.

Die **<Adresse>** des Ausgangs kann über folgende Gleichung der Modul-Loc-ID zugeordnet werden:

#### **Adresse Ausgang X = Loc-ID – 0x3000 + X für X = 1 … 4**

**Beispiele:**

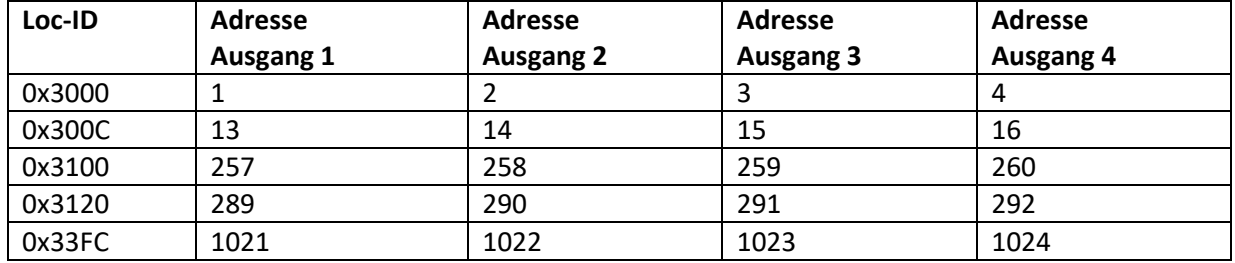

Die Anbindung an eine CS2® ist ebenfalls möglich und geschieht über einen vergleichbaren Prozess. Allerdings unterscheidet sich die GUI in den Details. Bitte in die Dokumentation der CS2® schauen für weitere Informationen.

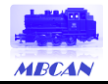

## <span id="page-21-0"></span>**13 Modulbilder**

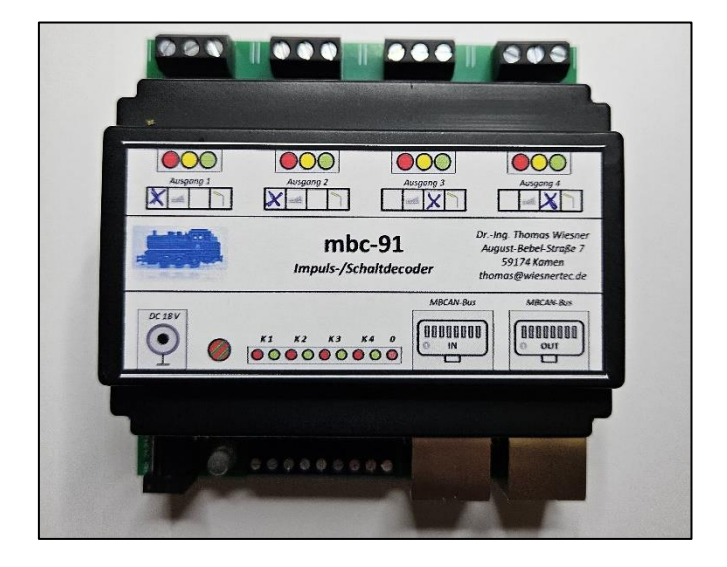

*Abbildung 13-1: Fertiges Modul inkl. Gehäuse*

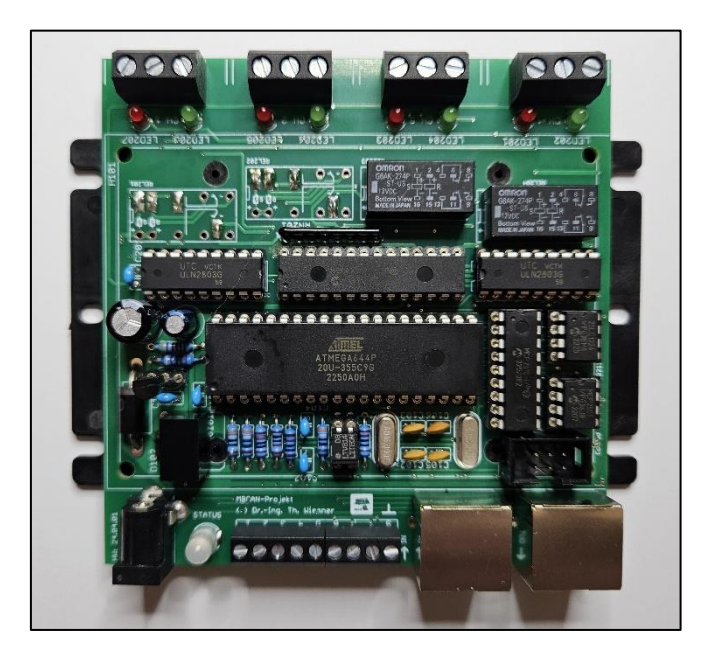

*Abbildung 13-2: bestückte Platine mit 2x Impuls und 2x Wechselfunktion*

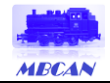

## <span id="page-22-0"></span>**14 Systemarray-Belegung für Eigenentwicklungen**

Nachfolgend ist die Belegung des Systemarrays abgebildet. Dies erleichtert bei Eigenentwicklungen von Software, die notwendigen Informationen des Moduls auslesen und parametrieren zu können.

#### <span id="page-22-1"></span>14.1 Allgemeiner Bereich zum Modul

Der allgemeine Teil des Systemarrays ist bei allen mbc-Modulen gleich. Dargestellt ist die C-Schreibweise:

```
//===========================================================================
1/5 Systemarray mit Parametern zum Zustand
//===========================================================================
// MBC ARRAY START Start des belegten Systemarrays
#define MBC ARRAY START 1
// MBC_ALLG_START Start des Allgemeinblocks
#define MBC ALLG START MBC ARRAY START
// MBC INFO START Start des Neuanmeldeblocks
#define MBC_INFO_START MBC_ARRAY_START
// MBC L SNR Laenge der Seriennummer
// MBC_S_SNR Index Start Seriennummer
// MBC_SNR Seriennummer
#define MBC_L_SNR 8
#define MBC S SNR MBC ARRAY START
#define MBC_SNR sys_array[MBC_S_SNR]
// MBC_L_ART Laenge der Artikelnummer
// MBC S ART The Index Start Artikelnummer
// MBC_ART_1 Artikelnummer Byte 4
// MBC ART 2 Artikelnummer Byte 3
// MBC ART 3 Artikelnummer Byte 2
// MBC ART 4 Artikelnummer Byte 1
#define MBC_L_ART 4
#define MBC_S_ART (MBC_L_SNR + MBC_S_SNR)
#define MBC_ART_1 sys_array[MBC_S_ART]
#define MBC_ART_2 sys_array[MBC_S_ART + 1]
#define MBC_ART_3 sys_array[MBC_S_ART + 2]
#define MBC_ART_4 sys_array[MBC_S_ART + 3]
// MBC_L_SW Laenge Softwareversion
// MBC_S_SW 1ndex Start Softwareversion<br>
// MBC_SW_1 5oftwareversion Byte 3
%//MBC_SW_1 Softwareversion Byte 3<br>
\frac{1}{2} Softwareversion Byte 2
                          Softwareversion Byte 2
// MBC_SW_3 Softwareversion Byte 1
#define MBC_L_SW 3
#define MBC_S_SW (MBC_L_ART + MBC_S_ART)
#define MBC_SW_1 sys_array[MBC_S_SW]#define MBC_SW sys_array[MBC_S_SW
                          sys_array[MBC_S_SW + 1]
```
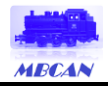

#define MBC\_SW\_3 sys\_array[MBC\_S\_SW + 2] #define MBC\_L\_HW 6 #define MBC HW 1 sys array[MBC\_S\_HW] // MBC\_NAME Name des Moduls #define MBC\_S\_NAMEBLOCK // MBC L GUID Laenge der GuiD // MBC S GUID Index Start GUiD // MBC UiD 1 GUiD Byte 4 // MBC UiD 2 GUiD Byte 3 // MBC UiD 3 GUiD Byte 2 // MBC UiD 4 GUiD Byte 1 #define MBC\_L\_GUID 4 #define MBC\_L\_DB 12 #define MBC\_DB sys\_array[MBC\_S\_DB]

// MBC\_L\_HW Laenge Hardwareversion // MBC\_S\_HW Index Start Hardwareversion // MBC\_HW\_1 Hardwareversion Byte 6 // MBC\_HW\_2<br>// MBC HW 3 Hardwareversion Byte 4 // MBC\_HW\_3 Hardwareversion Byte 4 Hardwareversion Byte 3 // MBC\_HW\_5 **Hardwareversion Byte 2** // MBC\_HW\_6 Hardwareversion Byte 1 #define MBC\_S\_HW (MBC\_L\_SW + MBC\_S\_SW) #define MBC\_HW\_2 sys\_array[MBC\_S\_HW + 1] #define MBC\_HW\_3 sys\_array[MBC\_S\_HW + 2] #define MBC\_HW\_4 sys\_array[MBC\_S\_HW + 3] #define MBC\_HW\_5 sys\_array[MBC\_S\_HW + 4] #define MBC HW 6 sys<sup>\_</sup>array[MBC\_S\_HW + 5] // MBC\_L\_NAMEBLOCK Laenge des Modulnamens<br>// MBC S NAMEBLOCK Laenge des Modulname Index Start Modulname #define MBC\_L\_NAMEBLOCK 20<br>#define MBC\_S\_NAMEBLOCK (MBC\_L\_HW + MBC\_S\_HW) #define MBC\_NAME sys\_array[MBC\_S\_NAMEBLOCK] // MBC\_INFO\_ENDE Ende des Neuanmeldeblocks #define MBC\_INFO\_ENDE (MBC\_L\_NAMEBLOCK + MBC\_S\_NAMEBLOCK - 1) #define MBC\_S\_GUID (MBC\_L\_NAMEBLOCK + MBC\_S\_NAMEBLOCK) #define MBC UiD 1 sys array[MBC\_S\_GUID] #define MBC UiD 2 sys array[MBC S GUID + 1] #define MBC UiD 3 sys array[MBC\_S\_GUID + 2] #define MBC UiD 4 sys array[MBC\_S\_GUID + 3] // MBC\_L\_DB Laenge der Datenbankversion // MBC\_S\_DB Index Start Datenbankversion // MBC\_DB Datenbanknummer des PC #define MBC\_S\_DB (MBC\_L\_GUID + MBC\_S\_GUID) // MBC\_L\_KN<br>// MBC S\_KN degraded by the control of the control of the control of the control of the control of the control o<br>degraded by the control of the control of the control of the control of the control of the contro Index Start CS2-Geraetekennung // MBC\_KN\_H<br>// MBC\_KN\_L CS2-Geraetekennung LOW CS2-Geraetekennung LOW // MBC\_AK\_H CS2-Autokennung HIGH

*© Dr.-Ing. Thomas Wiesner 2007 – 2024 August-Bebel-Straße 7 59174 Kamen info@wiesnertec.de*

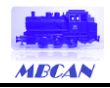

// MBC\_AK\_L CS2-Autokennung LOW // MBC\_CS2\_GER CS2-Geraetegruppe #define MBC\_L\_KN 5<br>#define MBC S KN ( #define MBC\_S\_KN (MBC\_L\_DB + MBC\_S\_DB)<br>#define MBC KN H sys\_array[MBC\_S\_KN] #define MBC\_KN\_H sys\_array[MBC\_S\_KN]<br>#define MBC KN L sys\_array[MBC\_S\_KN] #define MBC\_KN\_L sys\_array[MBC\_S\_KN + 1]<br>#define MBC\_AK\_H sys\_array[MBC\_S\_KN + 2] #define MBC\_AK\_H sys\_array[MBC\_S\_KN + 2]<br>#define MBC\_AK\_L sys\_array[MBC\_S\_KN + 3] #define MBC\_AK\_L sys\_array[MBC\_S\_KN + 3]  $sys_array[MEC_S_KN + 4]$ // MBC\_L\_PARA Laenge Parametersatz<br>// MBC\_S\_PARA demonstrations of the start Parameter Index Start Parametersatz // MBC PLUGGED Steckernetzteil gesteckt %// MBC\_SPG\_1 Spannung 10er Digit<br>
// MBC\_SPG\_2 Spannung 1er Digit<br>
// MBC\_SPG\_3 Spannung 0.1er Digi<br>
// MBC\_TMP\_1 Temperatur 10er Dig Spannung 1er Digit Spannung 0.1er Digit // MBC\_TMP\_1 Temperatur 10er Digit<br>// MBC TMP 2 Temperatur 1er Digit // MBC\_TMP\_2 Temperatur 1er Digit<br>// MBC TMP 3 Temperatur 0.1er Digi Temperatur 0.1er Digit #define MBC\_L\_PARA 7 #define MBC\_S\_PARA (MBC\_L\_KN + MBC\_S\_KN)<br>#define MBC PLUGGED sys array[MBC S PARA] #define MBC\_PLUGGED sys\_array[MBC\_S\_PARA]<br>#define MBC\_SPG\_1 sys\_array[MBC\_S\_PARA] #define MBC\_SPG\_1 sys\_array[MBC\_S\_PARA + 1]<br>#define MBC\_SPG\_2 sys\_array[MBC S PARA + 2] #define MBC\_SPG\_2 sys\_array[MBC\_S\_PARA + 2]<br>#define MBC\_SPG\_3 sys\_array[MBC\_S\_PARA + 3] #define MBC\_SPG\_3 sys\_array[MBC\_S\_PARA + 3]<br>#define MBC\_TMP\_1 sys\_array[MBC\_S\_PARA + 4]  $sys_array[MBC_SPARA + 4]$ #define MBC\_TMP\_2 sys\_array[MBC\_S\_PARA + 5] #define MBC\_TMP\_3 sys\_array[MBC\_S\_PARA + 6] // MBC ALLG ENDE Ende des Allgemeinblocks #define MBC\_ALLG\_ENDE (MBC\_L\_PARA + MBC\_S\_PARA - 1) // MBC BOOT START Anfang des BOOT-Bereiches #define MBC\_BOOT\_START (MBC\_L\_PARA + MBC\_S\_PARA) // BOOT-Array-PAGE-Size Groesse der EEPROM-PAGE #define MBC\_BOOT\_PGSZ 256 // Anzahl der Pakete fuer die BOOT-Array-Uebertragung #define MBC\_BOOT\_PGMAX (MBC\_BOOT\_PGSZ / 4) // MBC L BOOT Laenge BOOT-Array // MBC\_S\_PARA Index Start BOOT-Array // MBC\_BOOT BOOT-Array #define MBC\_L\_BOOT (2 + MBC\_BOOT\_PGSZ) #define MBC\_S\_BOOT MBC\_BOOT\_START sys\_array[MBC\_BOOT\_START] // MBC\_BOOT\_ENDE Ende des BOOT-Bereiches #define MBC\_BOOT\_ENDE (MBC\_L\_BOOT + MBC\_S\_BOOT - 1)

*© Dr.-Ing. Thomas Wiesner 2007 – 2024 August-Bebel-Straße 7 59174 Kamen info@wiesnertec.de*

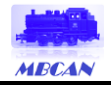

// Je nach Modultyp ist das sys\_array unterschiedlich lang. Alle Module // haben einen gemeinsamen Teil mit einer Laenge von 69 Bytes und einem Boot-Block // von 256 Bytes. Bei den anderen Modulen kommt noch ein General-Purpose-Array mit // einer Laenge von 2048 Bytes hinzu, respektive 512 Bytes beim mbc-80. // MBC\_L\_GENPURP Laenge des General Purpose Arrays<br>// MBC\_S\_GENPURP Index Start des General-Purpose-A // MBC\_S\_GENPURP Index Start des General-Purpose-Arrays Laenge des Systemarrays #ifdef \_mbc\_80\_ #define MBC\_L\_GENPURP 512 #define MBC\_S\_GENPURP (MBC\_BOOT\_ENDE + 1) #define MBC\_ARRAY\_MAX (MBC\_L\_GENPURP + MBC\_S\_GENPURP) #else #define MBC\_L\_GENPURP 2048 #define MBC\_S\_GENPURP (MBC\_BOOT\_ENDE + 1) #define MBC\_ARRAY\_MAX (MBC\_L\_GENPURP + MBC\_S\_GENPURP) #endif // MBC\_ARRAY\_ENDE Ende des Systemarrays #define MBC\_ARRAY\_ENDE (MBC\_ARRAY\_MAX - 1) *Listing 14-1: Modulparameter*

Um die geänderten Parameter in das interne EEPROM zu schreiben werden folgende Indizes verwendet:

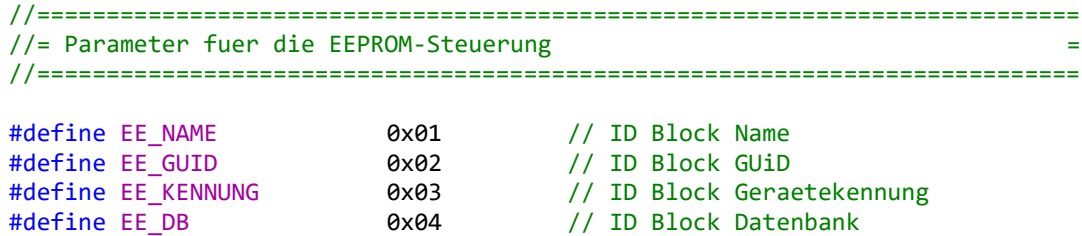

*Listing 14-2: EEPROM-Indizes Modul*

#### <span id="page-25-0"></span>14.2 Modulspezifischer Bereich für Funktionsparameter

Der modulspezifische Teil des Systemarrays beinhaltet die für die Funktion des Moduls vom Standard abweichenden Parameter. Diese liegen im GENPURP-Bereich des Systemarrays.

Neben der Loc-ID und der Aktorenstellung sind dies die Art der Nutzung der Ausgänge, die Auto-Aus-Einstellung und der Rueckmeldezyklus.

Dargestellt ist die C-Schreibweise:

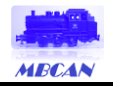

//=========================================================================== //= Sonderbelegung des Systemarrays nach dem Allgemeinblock = = //=========================================================================== // Laenge modulspezifische Parameter // Index Start modulspezifische Parameter // MMAddr HIGH // MMAddr LOW // Stellung der Aktoren // Art der Aktoren // Auto-Aus // Zwangsrueckmeldung // Dimmerstellung #define MBC\_91\_L\_MM 6 #define MBC\_91\_S\_MM MBC\_S\_GENPURP<br>#define MBC 91 MM H Sys array[MBC #define MBC\_91\_MM\_H sys\_array[MBC\_91\_S\_MM]<br>#define MBC\_91\_MM\_L sys\_array[MBC\_91\_S\_MM + 1] #define MBC\_91\_MM\_L sys\_array[MBC\_91\_S\_MM + 1] #define MBC\_91\_MM sys\_array[MBC\_91\_S\_MM + 2] #define MBC\_91\_MM\_ART sys\_array[MBC\_91\_S\_MM + 3] #define MBC\_91\_AUS sys\_array[MBC\_91\_S\_MM + 4] #define MBC\_91\_RUECK sys\_array[MBC\_91\_S\_MM + 5] // Laenge MM-Spulenzeit // Index Start MM-Spulenzeit // Einschaltzeit MM-Spulen #define MBC\_91\_L\_ZEIT 4 #define MBC\_91\_S\_ZEIT (MBC\_91\_L\_MM + MBC\_91\_S\_MM) #define MBC 91 TIO sys array[MBC 91 S ZEIT]

*Listing 14-3: Funktionsparameter*

Um die geänderten Parameter in das interne EEPROM zu schreiben, werden folgende Indizes verwendet:

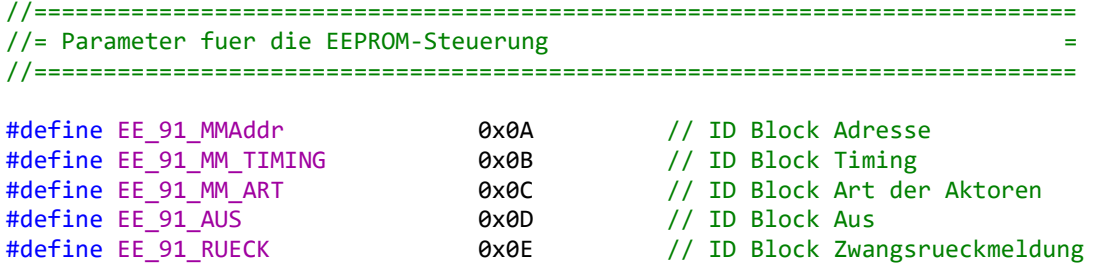

*Listing 14-4: EEPROM-Indizes Funktionen*

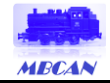

## <span id="page-27-0"></span>**15 Befehlssatz zu den Modulen**

Um die Module des MBCAN-Projektes auf dem CAN-Bus ansprechen und parametrieren zu können, bedarf es neben der Geräte-UiD auch einen adäquaten Befehlssatz. Der Befehlssatz von Märklin® setzt sich aus Kommandos zusammen, die im CAN-Header integriert sind. Da dieser Header sehr sensibel auf Fehler reagiert, fällt er für eigene Befehlsübertragungen aus.

Märklin® hat aber eine Möglichkeit geschaffen, dass Privatpersonen, Vereine o.ä. freie Adressräume in der Loc-ID (Local ID, nicht Lokomotiv-ID) nutzen können. Diese liegen im Adressraum 0x00001800 bis 0x00001BFF (Datenbytes 1 bis 4 der CAN-Nachricht) und sind u.a. über das Schaltkommando 0x0B (= 0x16 im CAN-Header) verfügbar.

Der Befehlssatz von MBCAN baut auf diesem Adressraum und das Märklin®-Schaltkommando auf. Anders als bei Märklin® üblich, werden nur uni-direktionale Befehle generiert. D.h., dass das Response-Bit im CAN-Header nicht genutzt wird.

```
//=====================================================================
//= CAN-Befehlsnummern PC-Kommunikation initialisieren =
//= Dieser ist der zweite Teil in der Addr der CAN-Nachricht 0x18xx =
//=====================================================================
// PC DB H PC - Datenbanknummer HIGH
// PC DB_M PC - Datenbanknummer MID
// PC_DB_L PC - Datenbanknummer LOW
// PC_KENNER PC - Geraetekenner und Identifier
// PC NEU PC - Neuanmeldungsanforderung des PC
// PC_NEU_DATA PC - Neuanmeldungskanal des PC
// MD_NEU_DATA MD - Neuanmeldungskanal des Moduls
// PC RESET PC - Reset durch PC
// PC_MD_DEL PC - Modul wurde aus Datenbank geloescht
// PC_ALIVE PC - Alivemeldung durch PC angefordert
// MD_ALIVE MD - Acknowledge des Moduls auf PC_ALIVE
// PC_ARRAY PC - Anfordern, auf das Systemarray des Moduls 
// zuzugreifen
// MD_ARRAY MD - Acknowledge des Moduls auf PC_ARRAY
// PC_ARRAY_DATA PC - Schreiben/Lesen und ggf. Wert und Systemarray-
// index uebergeben
// MD_ARRAY_DATA MD - Ack des Moduls auf PC_ARRAY_DATA und Wert aus
// dem Systemarray uebergeben
// PC UPGRADE PC - Anfordern, auf das Systemarray des Moduls
// zuzugreifen
// MD_UPGRADE MD - Acknowledge des Moduls auf PC_UPGRADE
// PC_UPGRADE_DATA PC - Schreiben/Lesen und ggf. Wert und Systemarray-
// index uebergeben
// MD_UPGRADE_DATA MD - Ack des Moduls auf PC_UPGRADE_DATA und Wert
// aus dem Systemarray uebergeben
// PC BOOT PC - Modul mit neuer Firmware starten
// MD_S88 MD - S88-Stellungsmeldung
#define PC_DB_H 0x00
#define PC_DB_M 0x01
#define PC_DB_L 0x02
#define PC_KENNER 0x03
#define PC_NEU 0x04
#define PC_NEU_DATA 0x05
```
*© Dr.-Ing. Thomas Wiesner 2007 – 2024 August-Bebel-Straße 7 59174 Kamen info@wiesnertec.de*

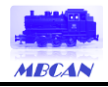

|                | #define MD NEU DATA     | 0x06 |
|----------------|-------------------------|------|
|                | #define PC RESET        | 0x07 |
|                | #define PC MD DEL       | 0x08 |
|                | #define PC ALIVE        | 0x09 |
|                | #define MD ALIVE        | 0x0A |
|                | #define PC ARRAY        | 0x0B |
|                | #define MD ARRAY        | 0x0C |
|                | #define PC ARRAY DATA   | 0x0D |
|                | #define MD ARRAY DATA   | 0x0E |
|                | #define PC UPGRADE      | 0x0F |
|                | #define MD UPGRADE      | 0x10 |
|                | #define PC UPGRADE DATA | 0x11 |
|                | #define MD UPGRADE DATA | 0x12 |
|                | #define PC BOOT         | 0x13 |
| #define MD S88 |                         | 0x14 |
|                |                         |      |

*Listing 15-1: Befehlssatz der MBCAN-Module* 

Die Nachrichten auf dem MBCAN-Bus zur Kommunikation der Module untereinander und zum Parametriercenter entsprechen wie beschrieben der Märklin®-Konvention mit einer Datenlänge von 8 Byte (vgl. UDP-Datenformat bei Kopplung mit der CS2®):

Beispiel: **00 16 5F 38 08 00 00 18 09 6D 38 34 01**

#### Übersetzung:

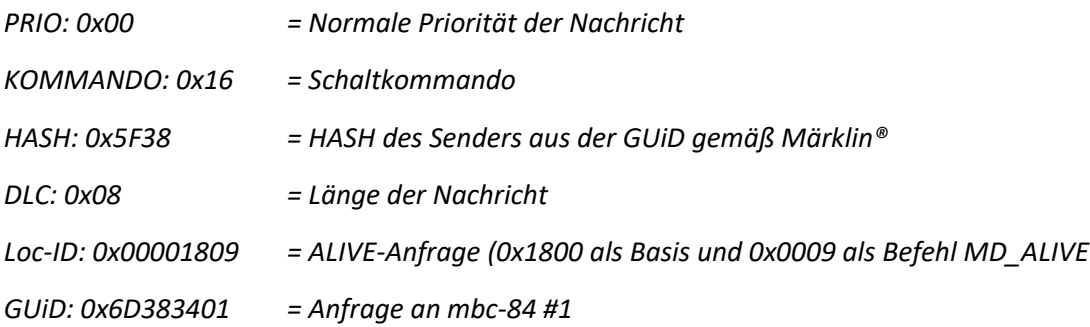

Weitere Informationen zu den CAN-Nachrichten gemäß Märklin®-Konvention siehe Quellenangabe unten.

Nachfolgend sind die Befehle und ihre Funktionen aufgeführt.

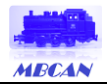

## <span id="page-29-0"></span>15.1 PC\_DH\_H - Übertragung des Datenbanknamens mit 12 Bytes (1-4)

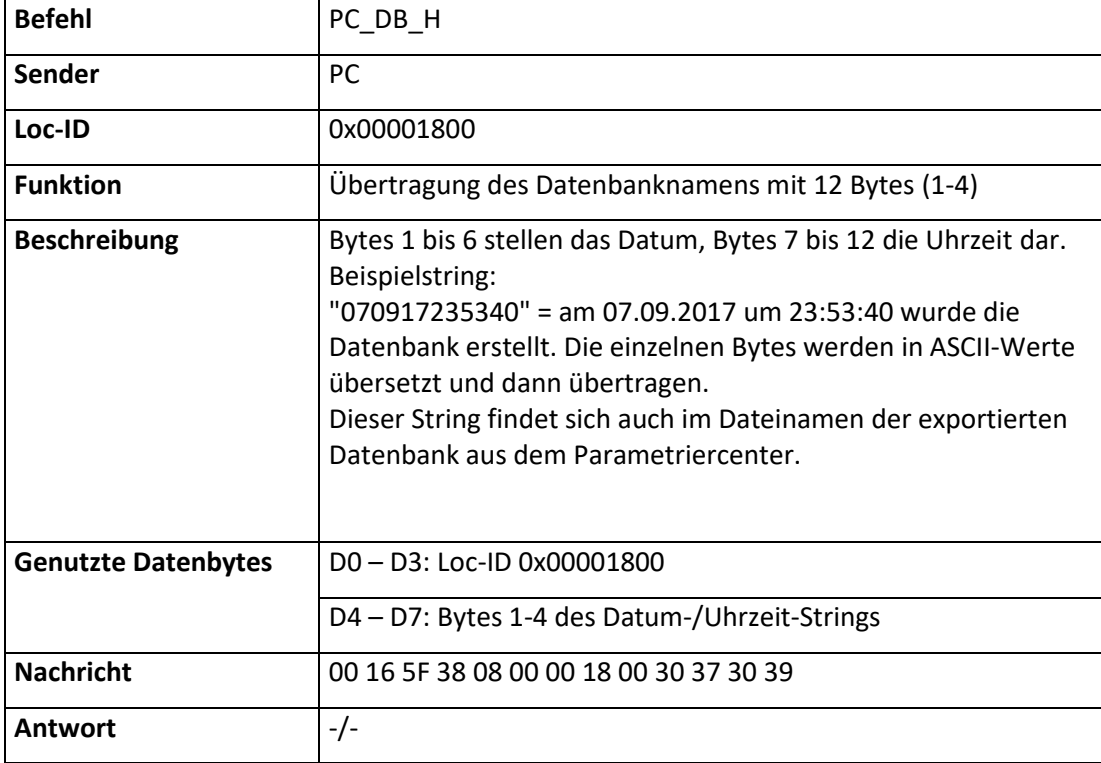

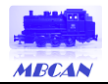

## <span id="page-30-0"></span>15.2 PC\_DH\_M - Übertragung des Datenbanknamens mit 12 Bytes (5-8)

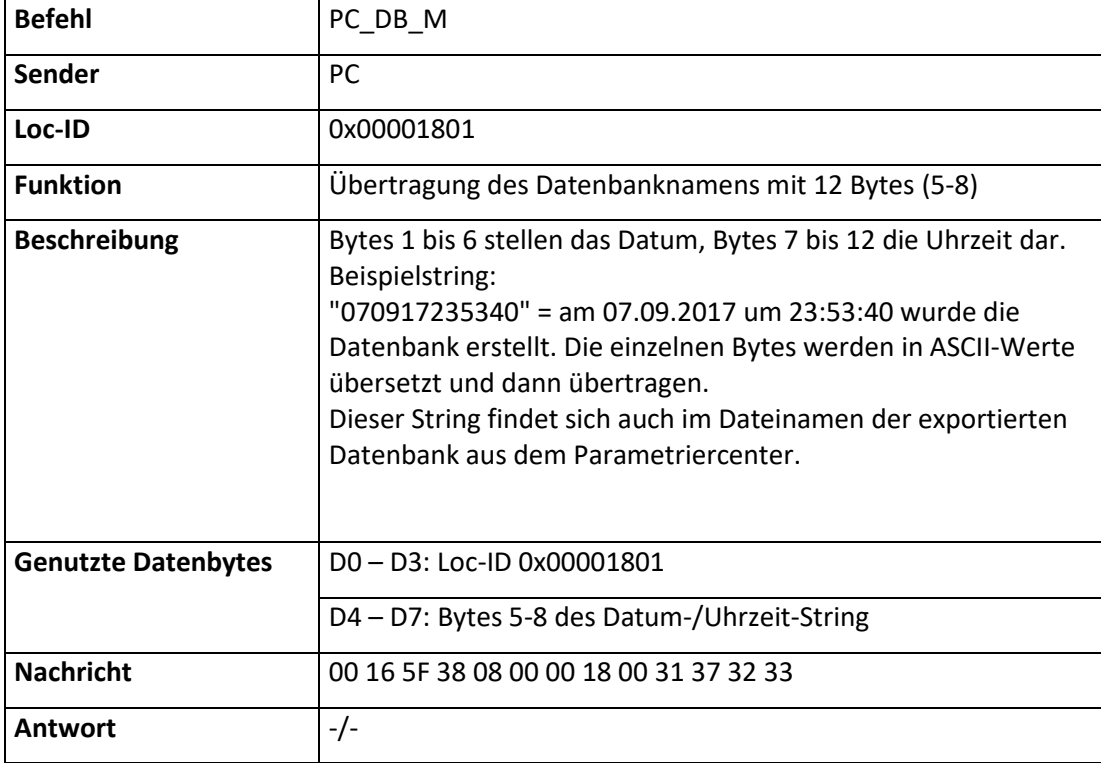

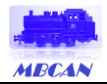

## <span id="page-31-0"></span>15.3 PC\_DH\_L - Übertragung des Datenbanknamens mit 12 Bytes (9-12)

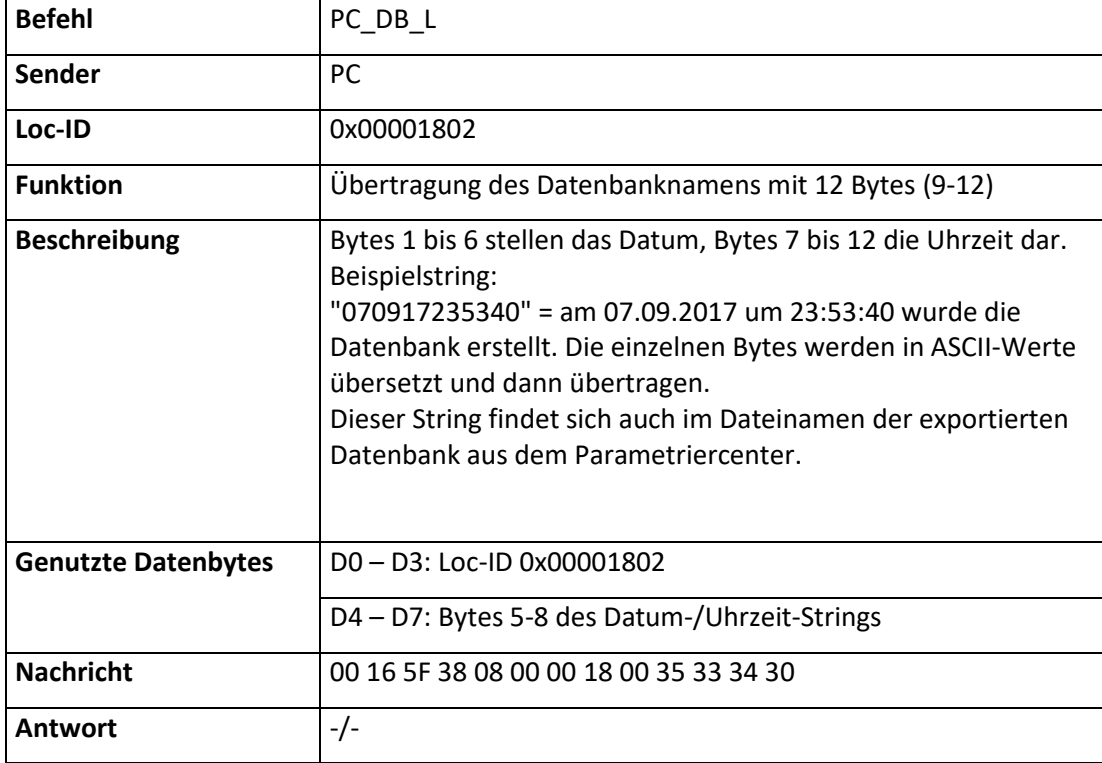

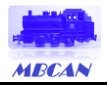

### <span id="page-32-0"></span>15.4 PC\_KENNER - Kenner und Identifier für die Module

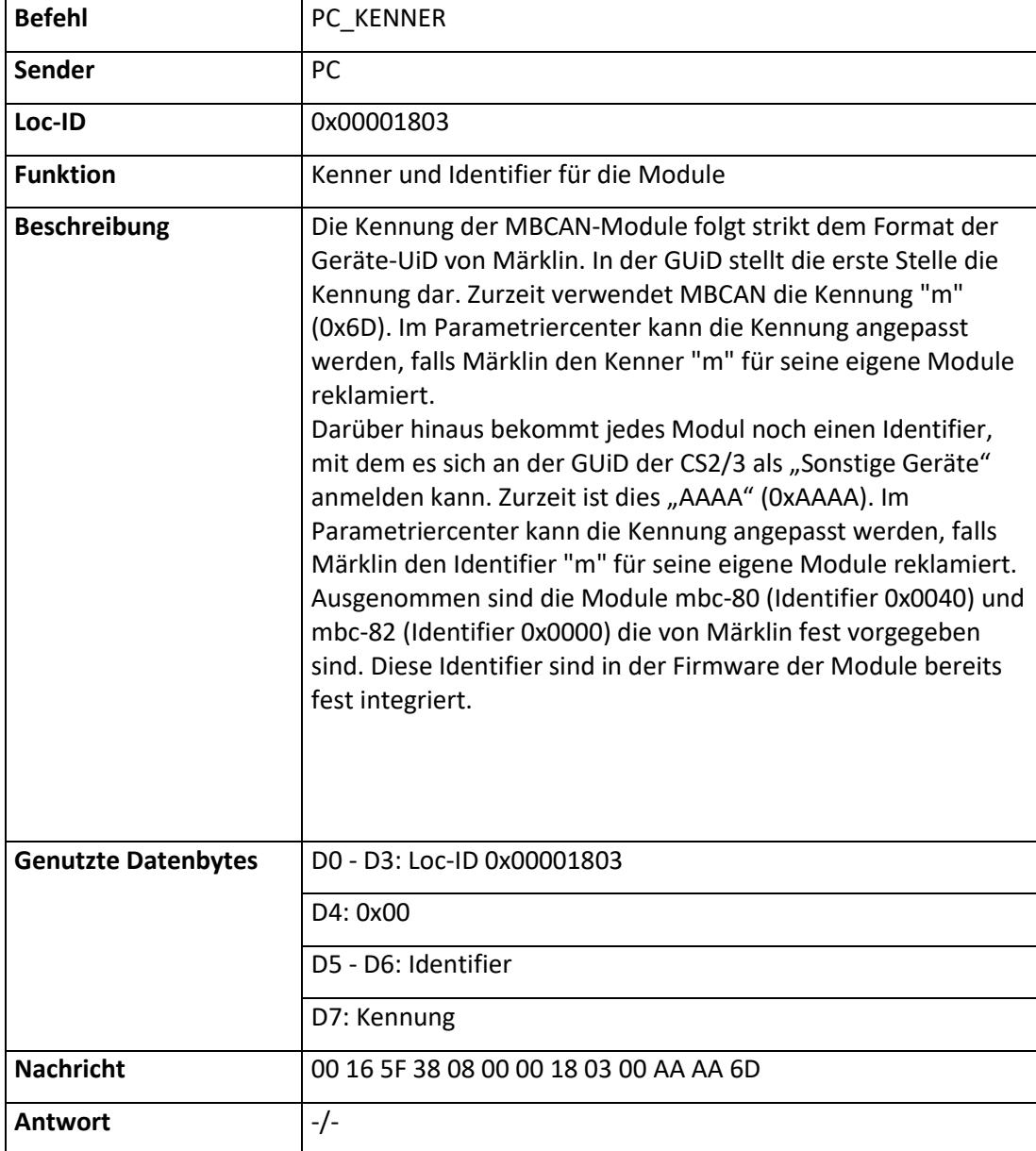

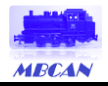

### <span id="page-33-0"></span>15.5 PC\_NEU - Neuanmeldeaufforderung

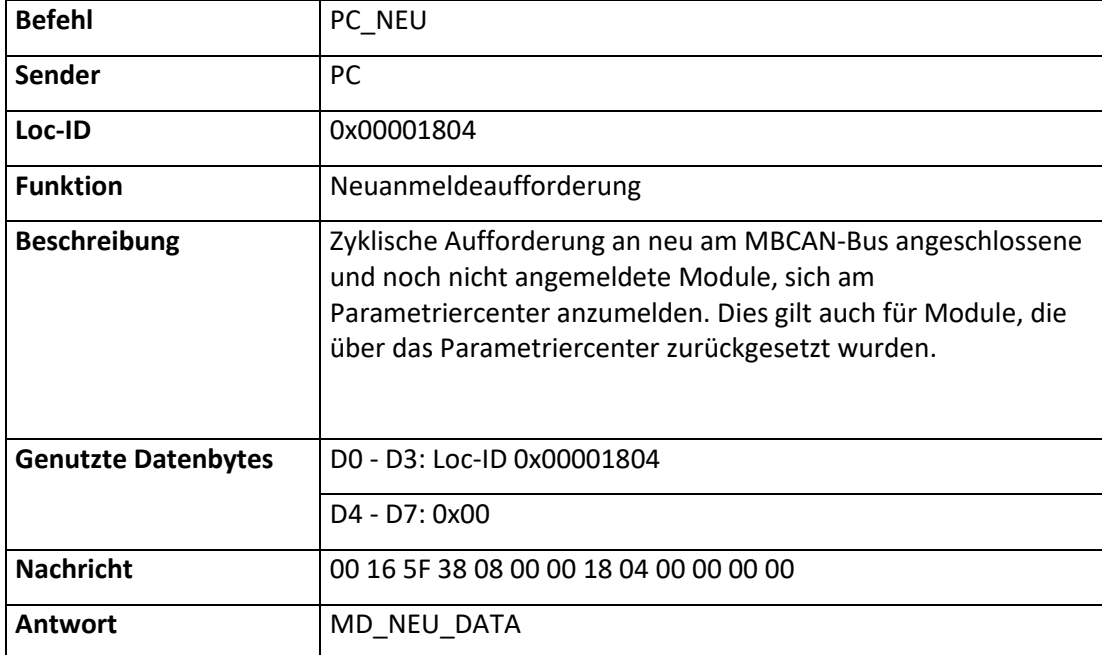

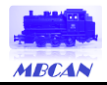

## <span id="page-34-0"></span>15.6 PC\_NEU\_DATA - Rückmeldung PC an das Modul während des Neuanmeldeprozesses

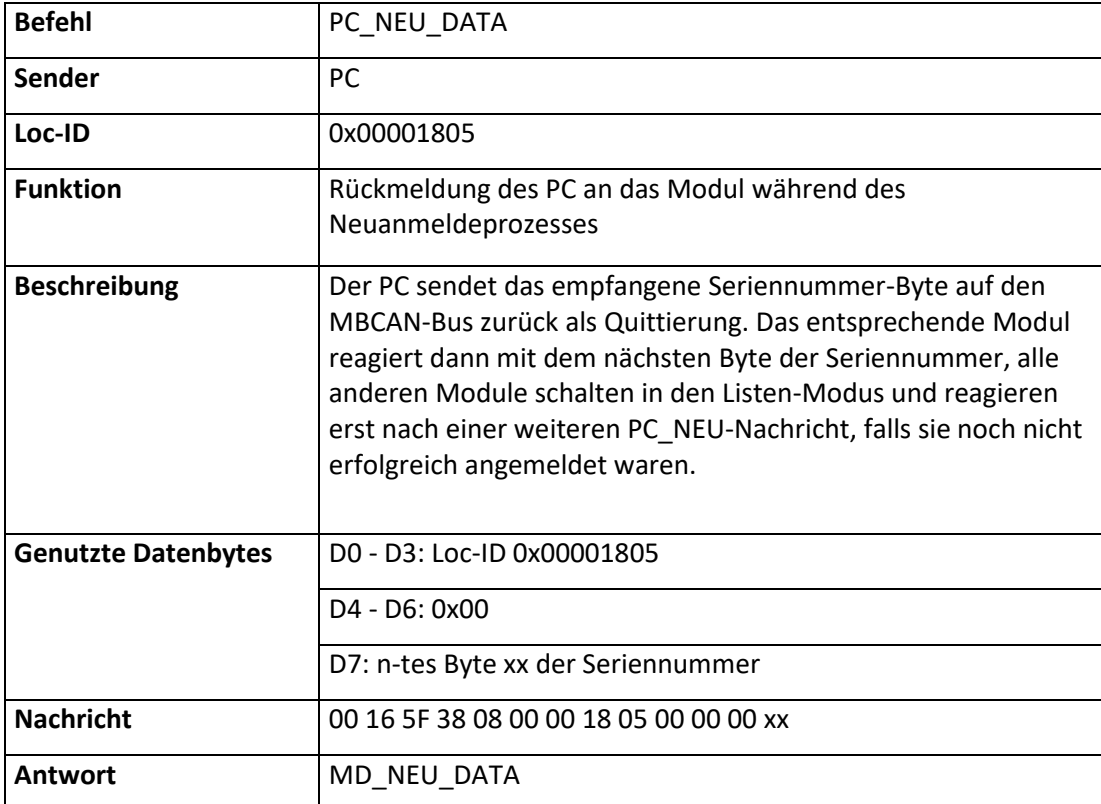

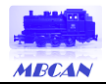

### <span id="page-35-0"></span>15.7 MD\_NEU\_DATA - Meldung des Moduls während des Neuanmeldeprozesses

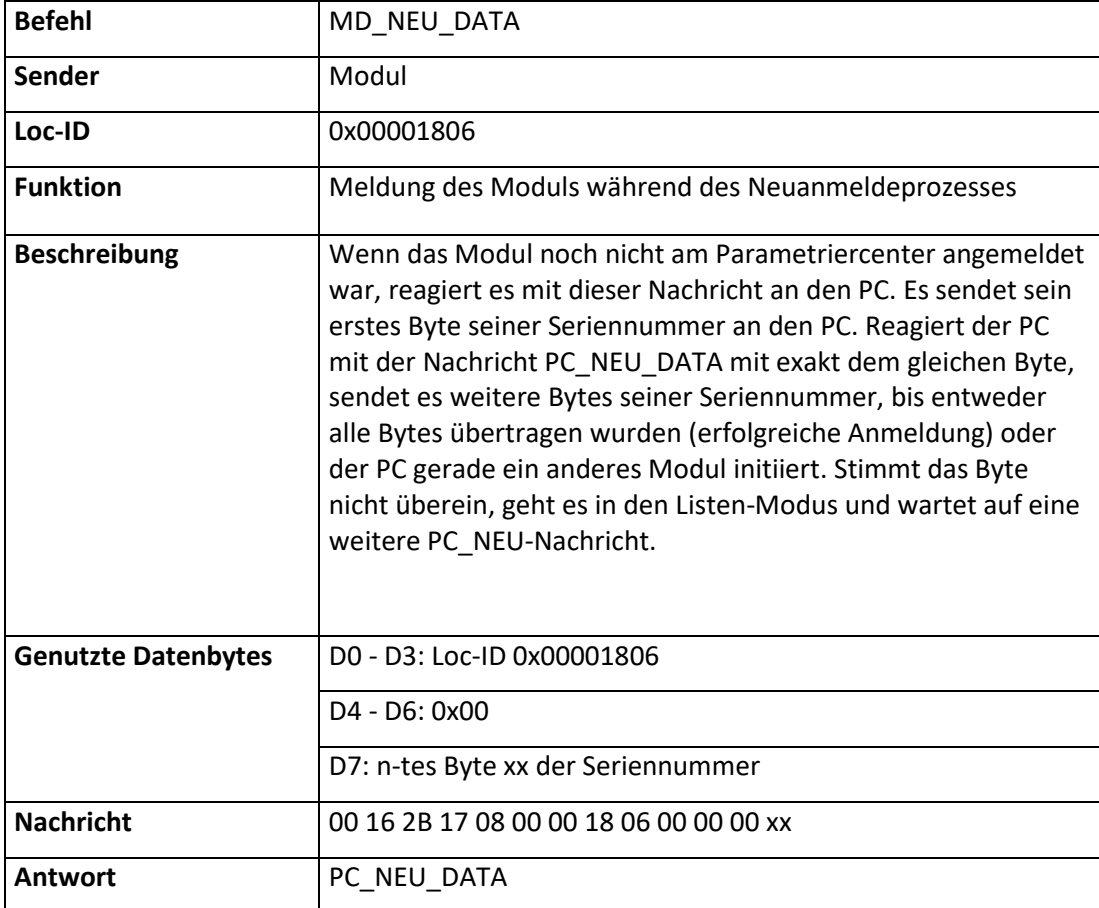

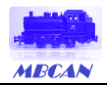

### <span id="page-36-0"></span>15.8 PC\_RESET - Durchführen eines Hardware-Resets auf dem Modul

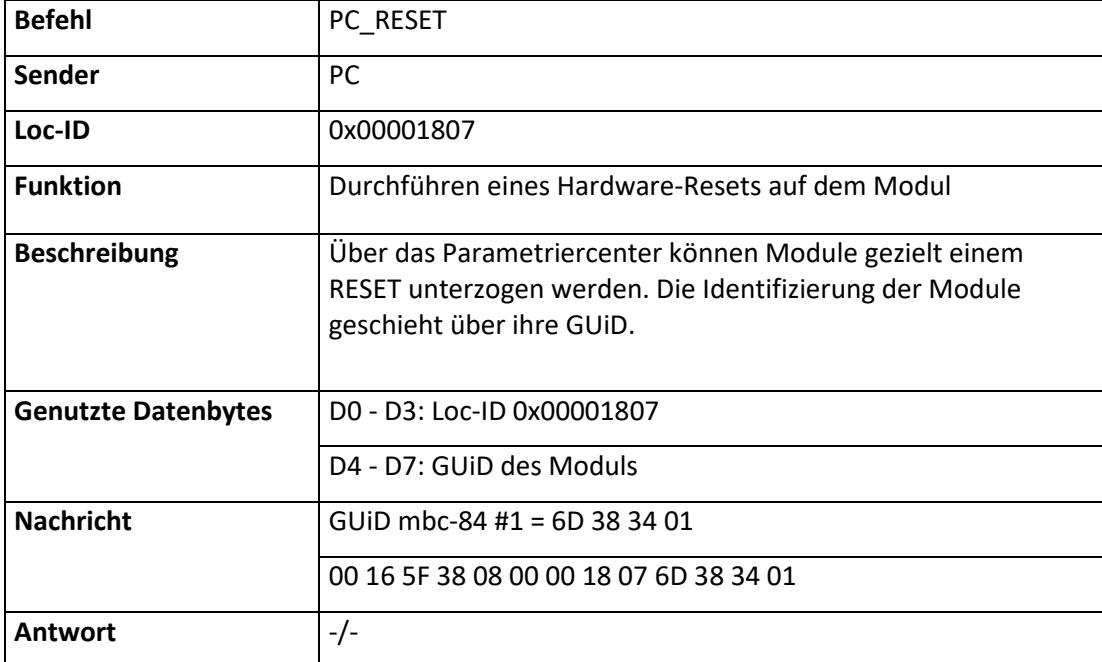

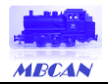

### <span id="page-37-0"></span>15.9 PC\_MD\_SEL - Modul aus Datenbank entfernen

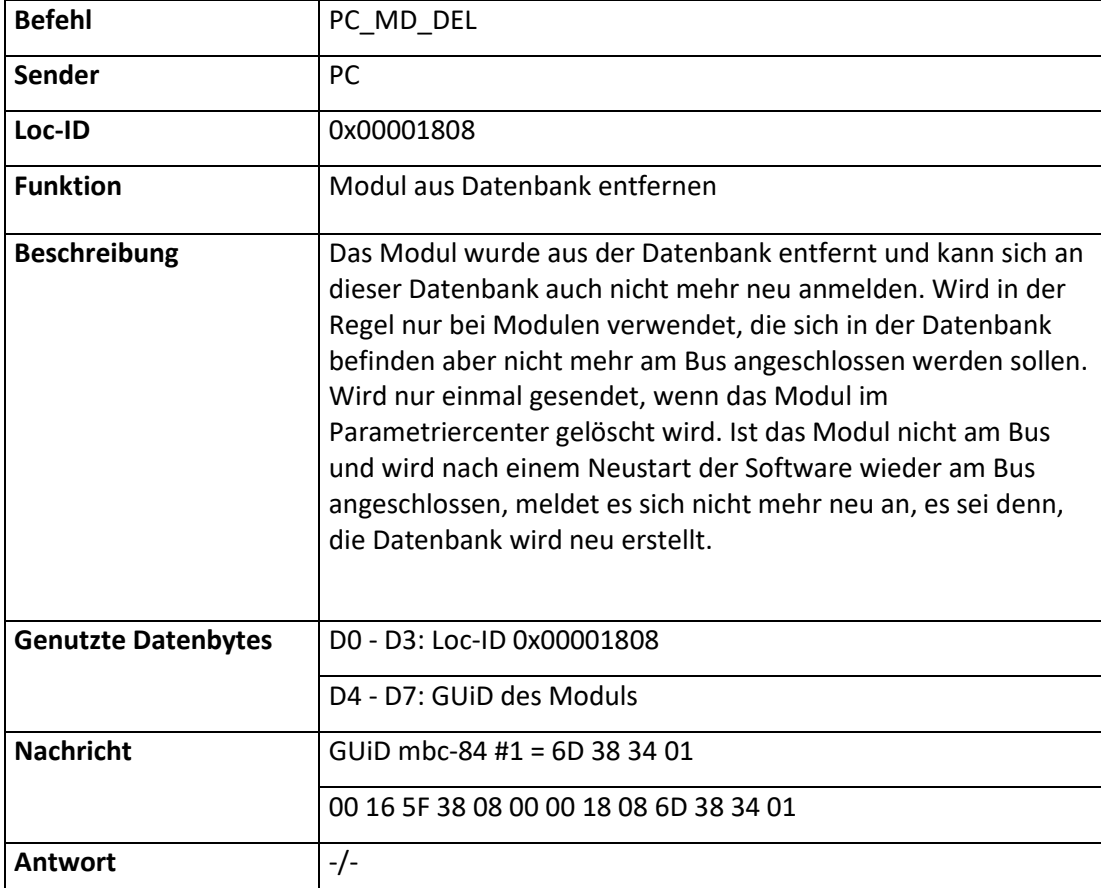

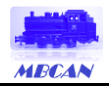

### <span id="page-38-0"></span>15.10 PC\_ALIVE - ALIVE-Abfrage

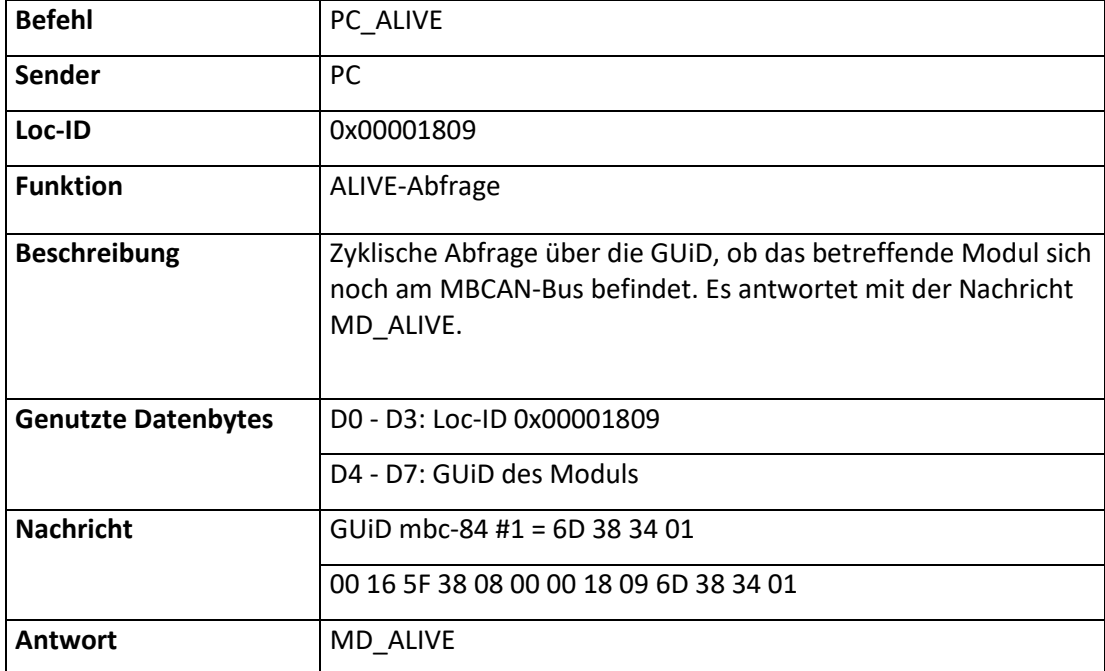

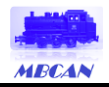

### <span id="page-39-0"></span>15.11 MD\_ALIVE - ALIVE-Abfrage

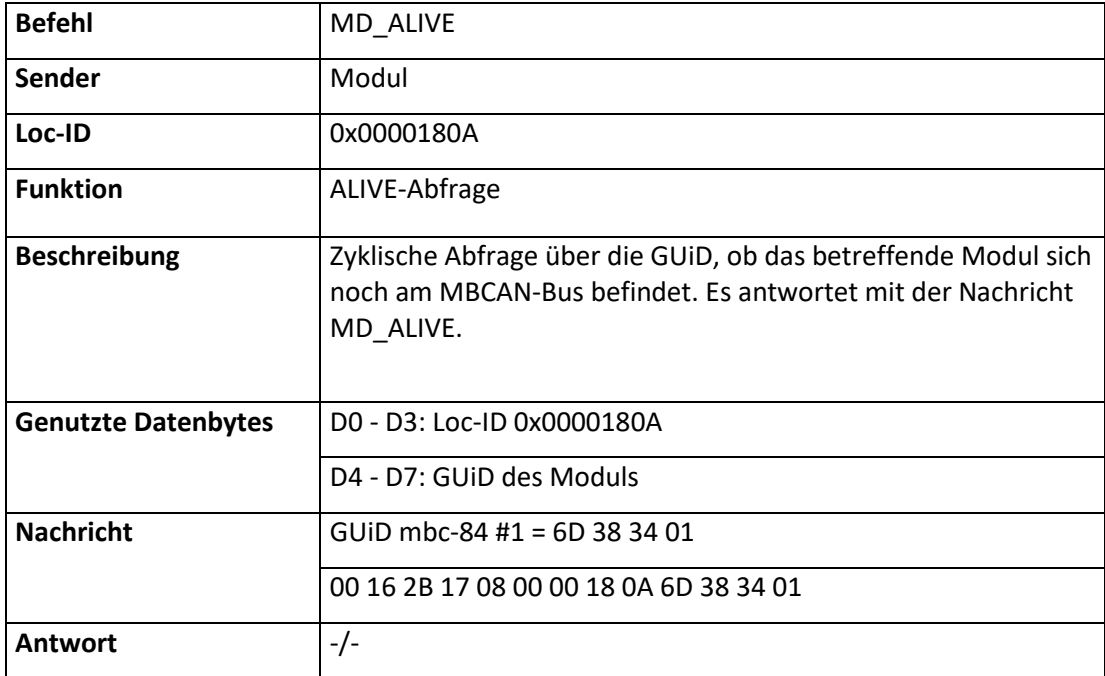

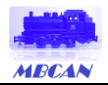

### <span id="page-40-0"></span>15.12 PC\_ARRAY - Zugriff Systemarray anfragen

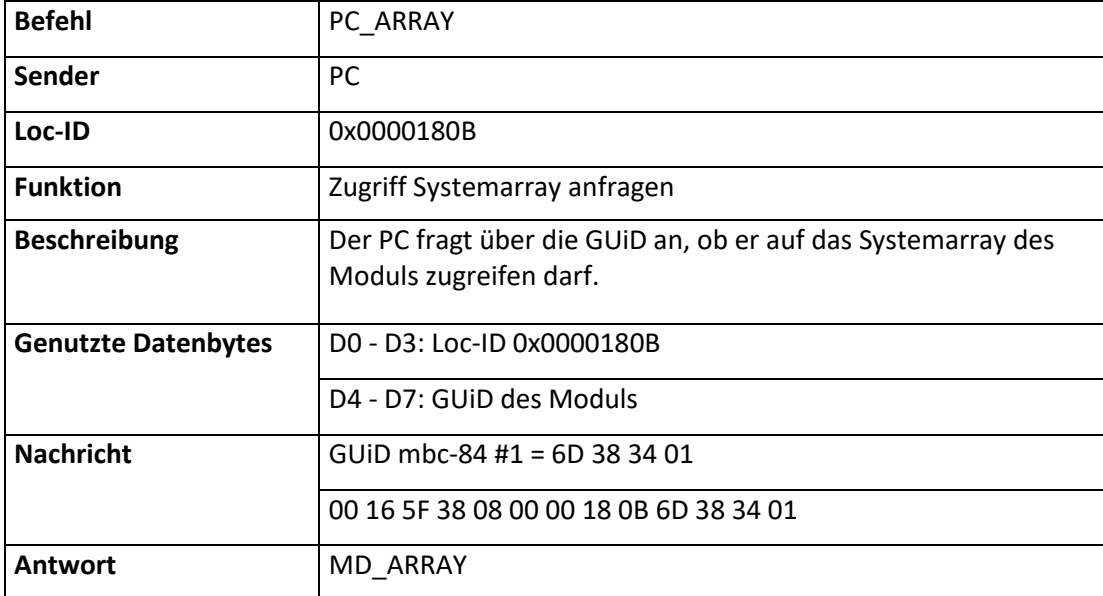

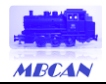

### <span id="page-41-0"></span>15.13 MD\_ARRAY - Zugriff Systemarray freigegeben

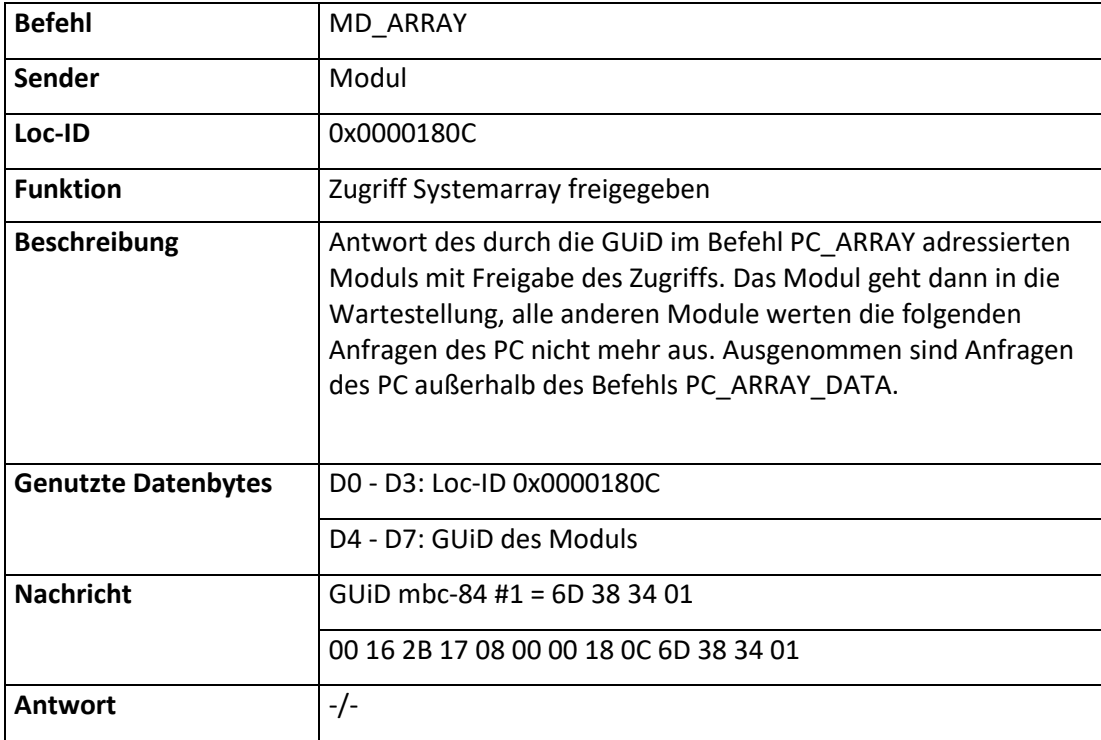

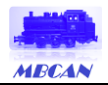

## <span id="page-42-0"></span>15.14 PC\_ARRAY\_DATA - Zugriff Systemarray freigegeben

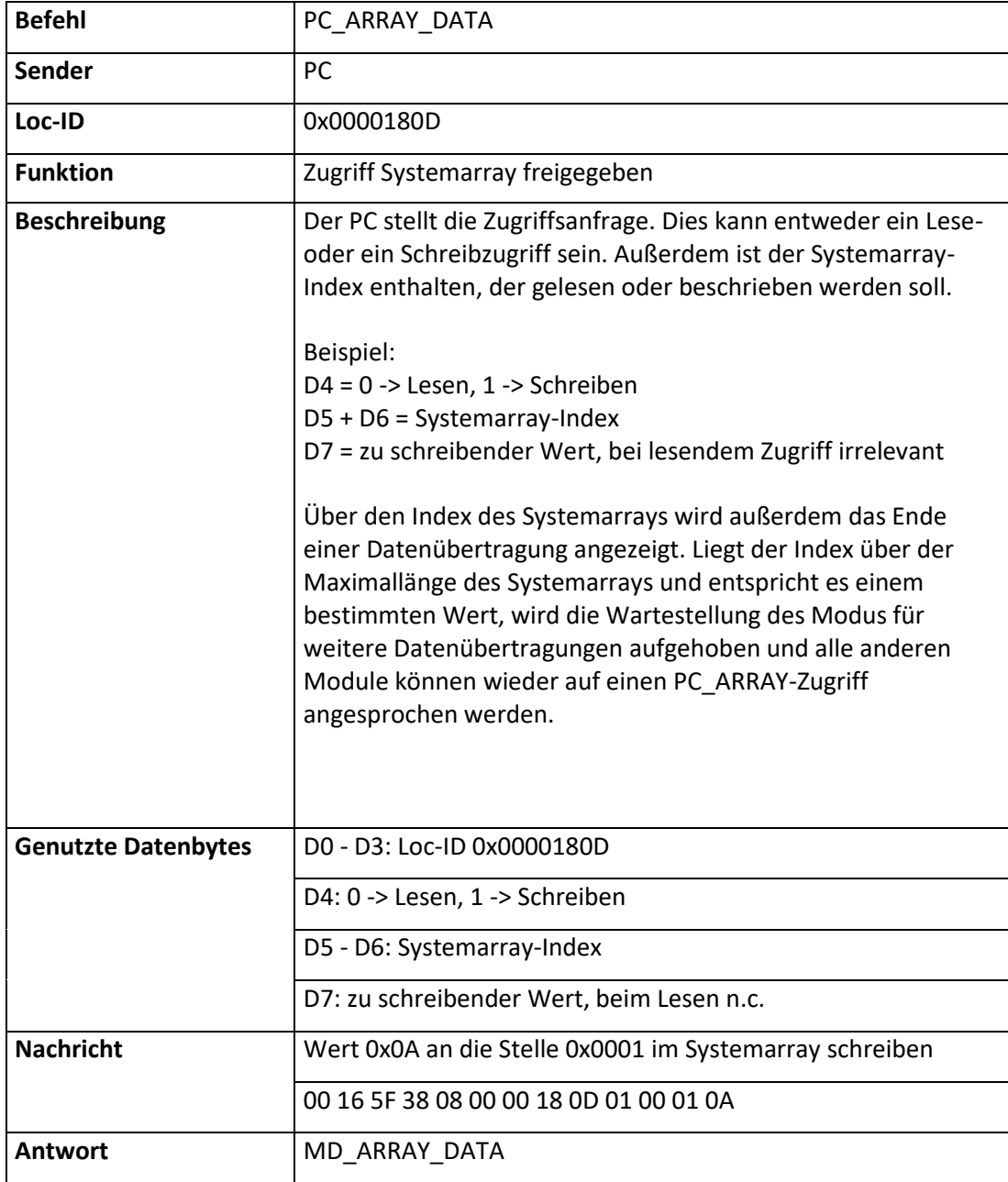

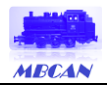

### <span id="page-43-0"></span>15.15 MD\_ARRAY\_DATA - Antwort des Moduls auf Systemarray-Zugriff

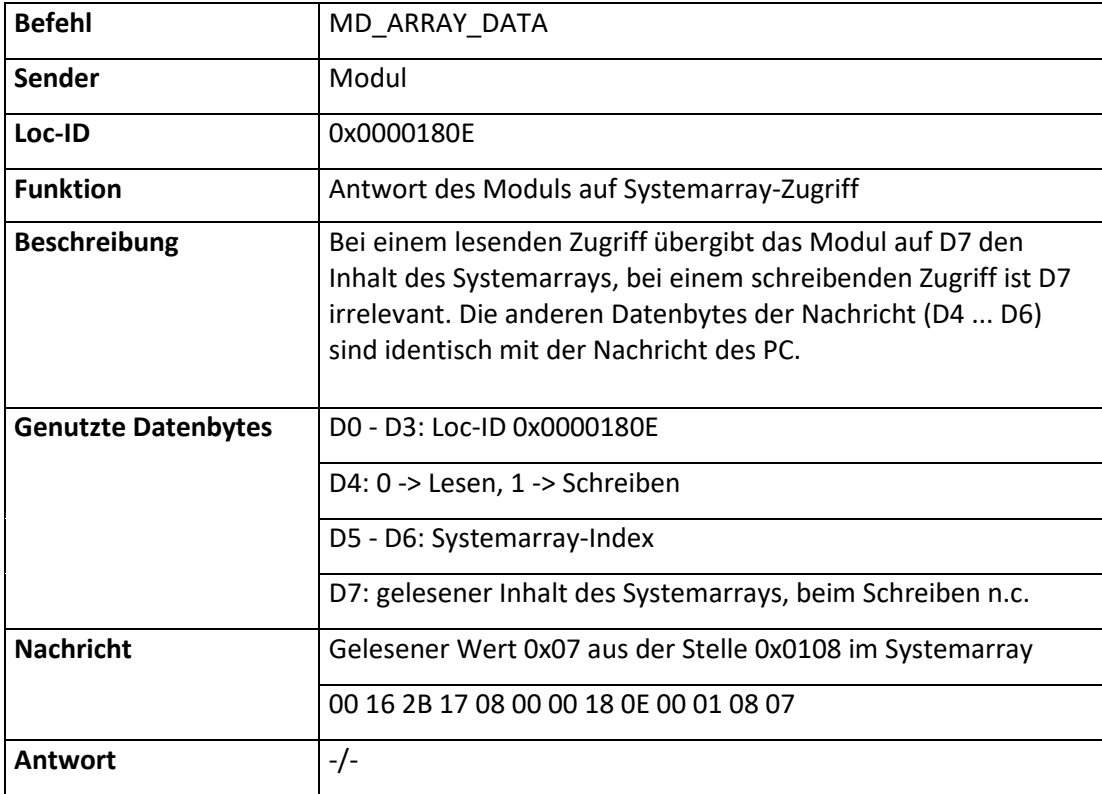

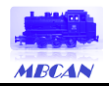

### <span id="page-44-0"></span>15.16 PC\_UPGRADE - Firmware-Upgrade

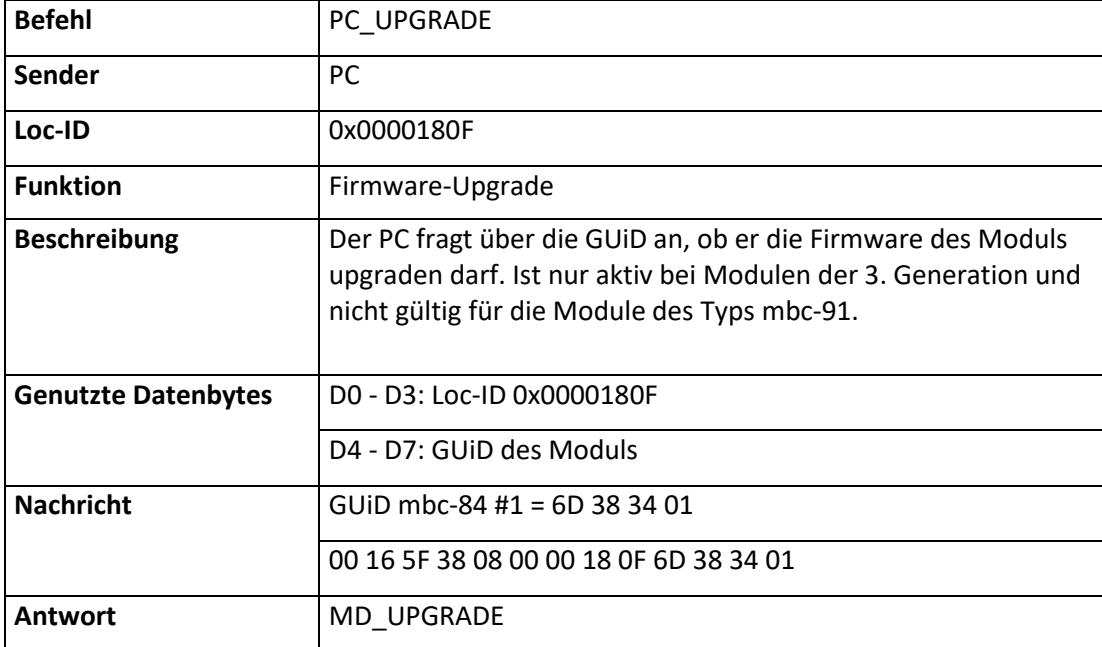

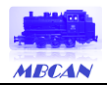

### <span id="page-45-0"></span>15.17 MD\_UPGRADE - Firmware-Upgrade freigeben

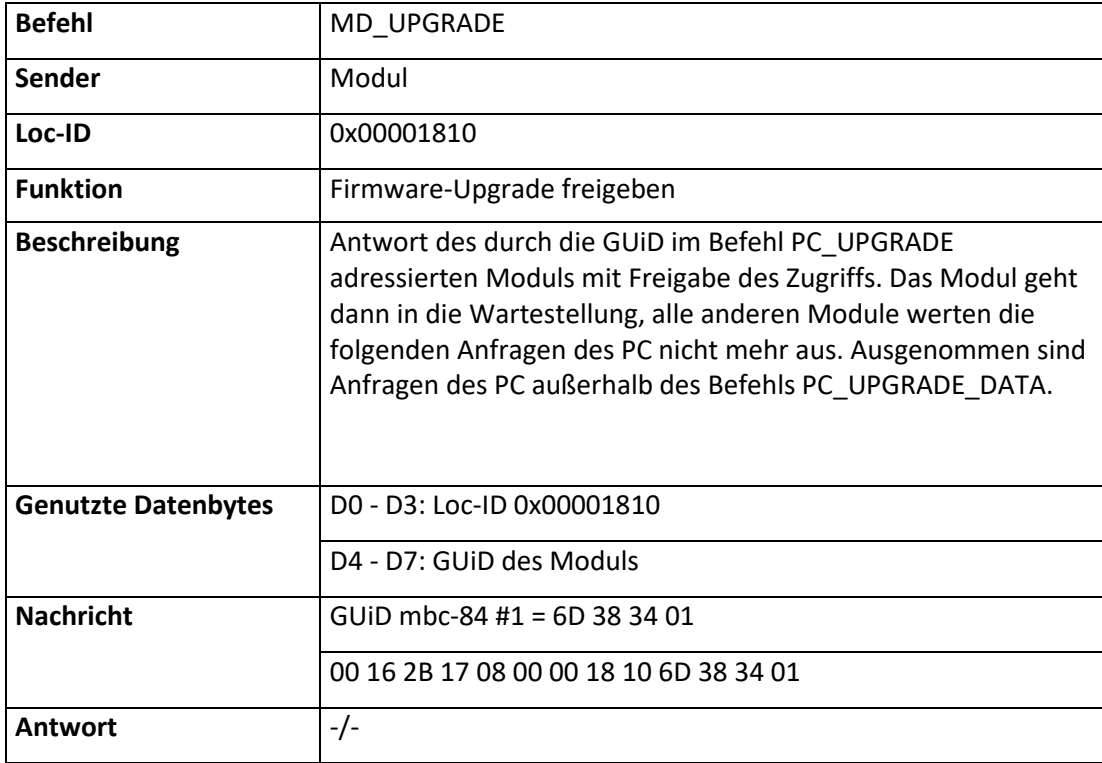

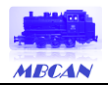

### <span id="page-46-0"></span>15.18 PC\_UPGRADE\_DATA - Schreibe Firmware

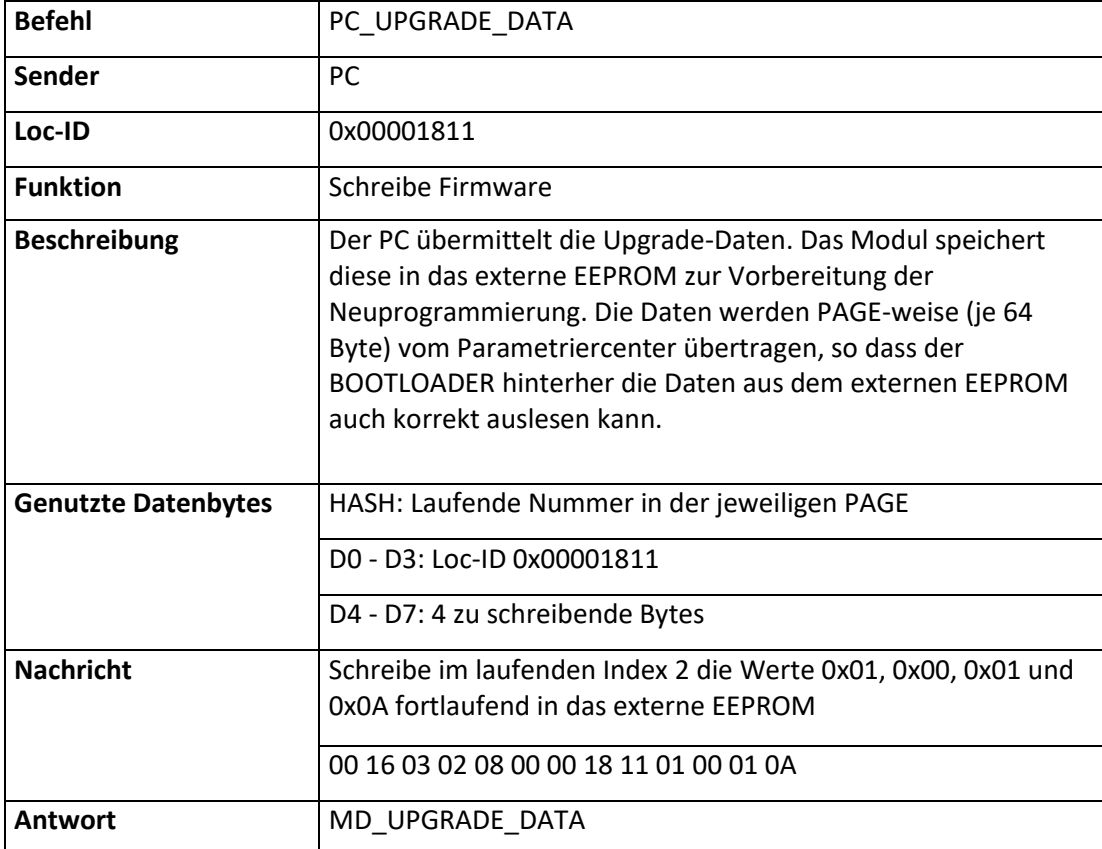

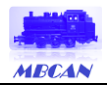

#### <span id="page-47-0"></span>15.19 MD\_UPGRADE\_DATA - Antwort des Moduls auf Schreibe Firmware

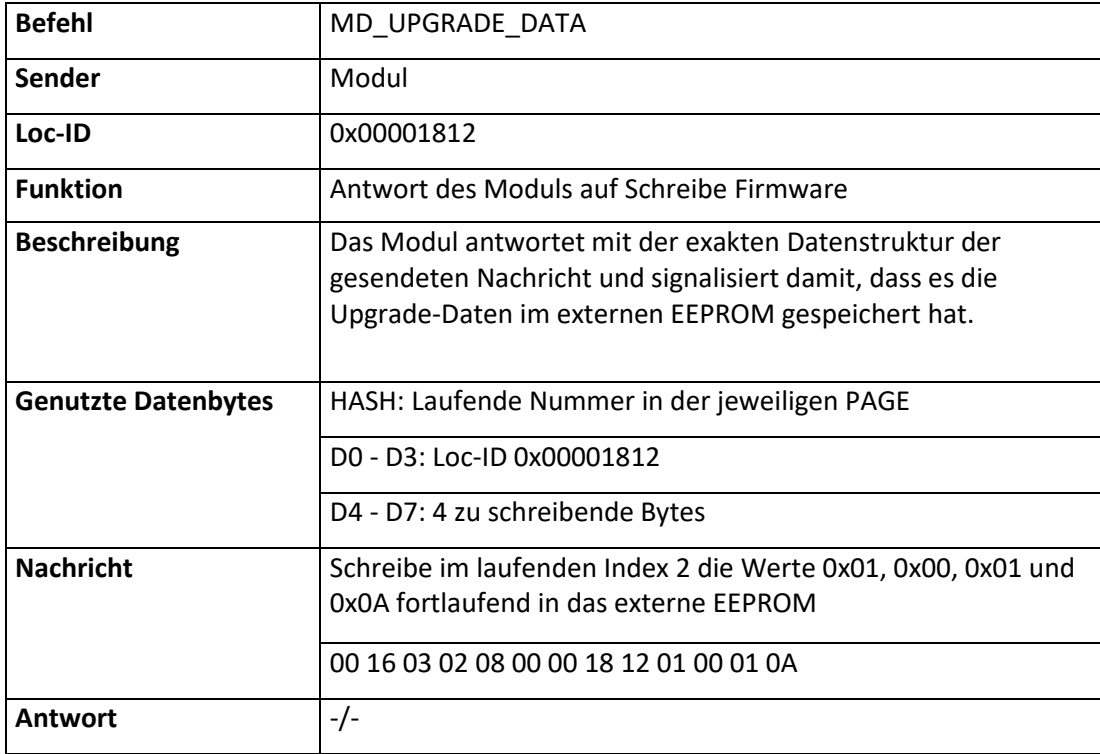

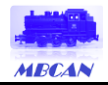

### <span id="page-48-0"></span>15.20 PC\_BOOT - Modul neu Booten

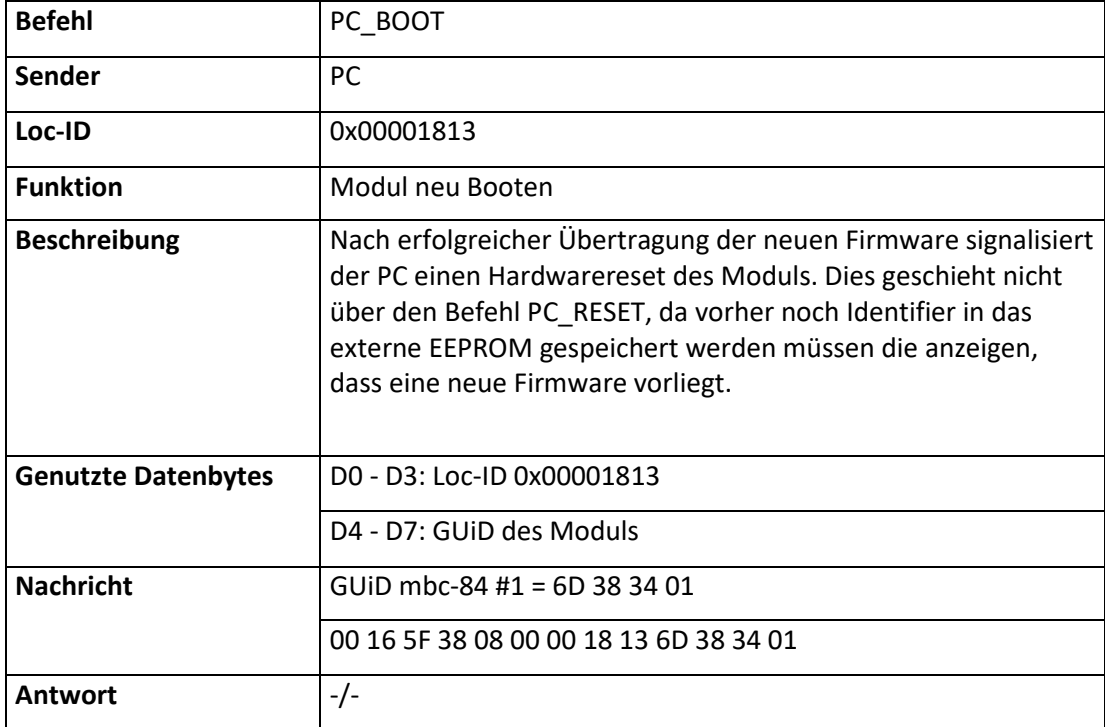

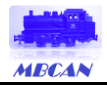

## <span id="page-49-0"></span>15.21 MD\_S88 - Stellungsmeldung mbc-88 / mbc-90

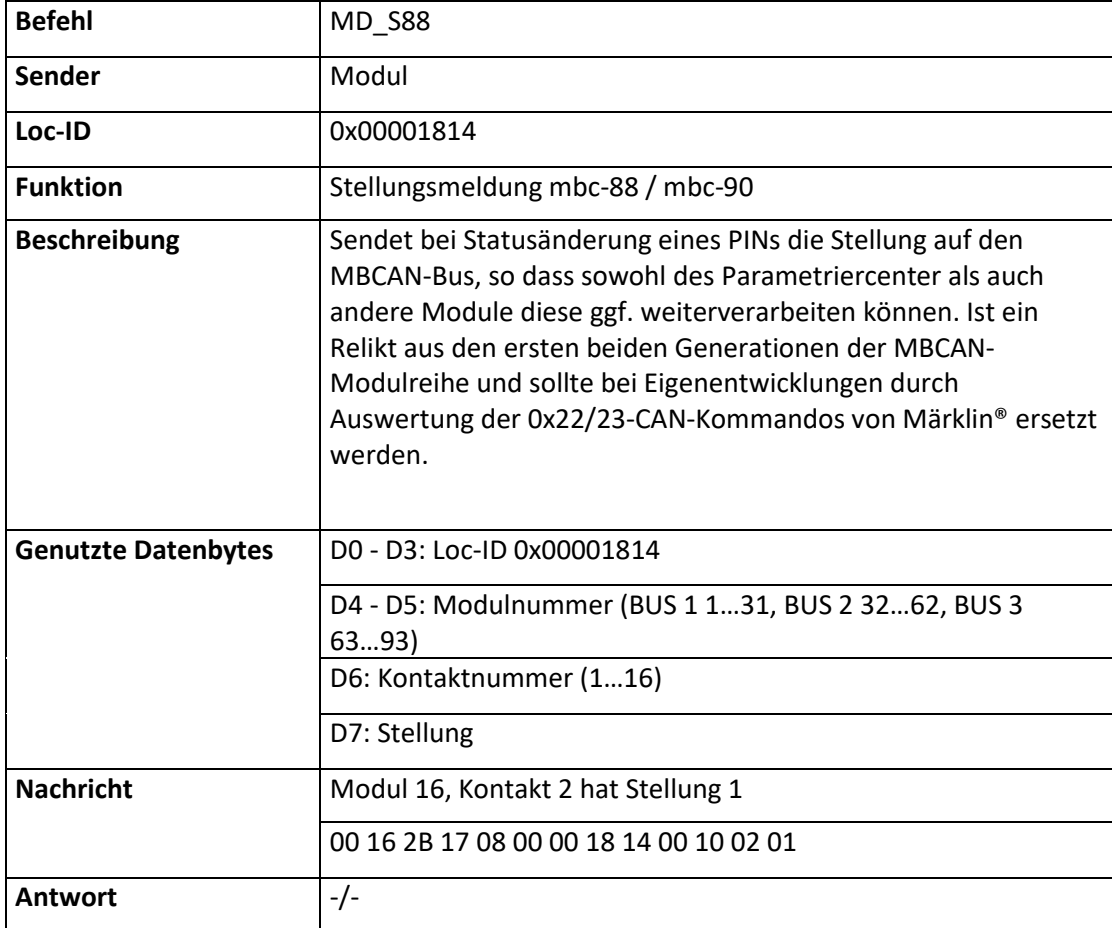

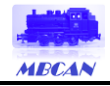

## <span id="page-50-0"></span>**16 Post-Code**

Jedes Modul besitzt eine Dreifarb-LED zur Anzeige des Betriebsstatus. Dies ist notwendig, da die Module ansonsten ohne Bus-Verbindungen keine Möglichkeiten haben zu sagen "wie es ihnen gerade geht". Ähnlich dem Post-Code bei den PC, wo über Töne beim Booten die einzelnen Schritte bestätigt oder Fehler akustisch ausgegeben wurden, habe ich mir einen Licht-Code für die Dreifarb-LED einfallen lassen.

Die LED-Anzeige wird mit 500 ms getaktet und ist je Botschaft 7 s lang; d.h., dass im Grundsatz 6 Blinkschematas zu je einer der drei Farben ROT, ORANGE und GRÜN möglich sind, Mischungen mal ausgenommen. Die Farbe der LED sind drei Klassen von Botschaften resp. Stati zugeordnet:

#### *ROT: Fehler im Modul ORANGE: Konfiguration des Moduls GRÜN: Bestätigung von Prozessen*

Unregelmäßiges Aufflackern der orangenen LED-Farbe bei ansonsten grüner LED zeigt Datentraffic auf dem CAN-Bus an bzw. während des Upgrades aus dem externen EEPROM entsprechende Schreib- /Lesezugriffe. Damit ist erkennbar, ob der auf dem Modul implementierte CAN-Baustein Nachrichten verarbeitet.

Stand heute sind folgende Post-Codes implementiert:

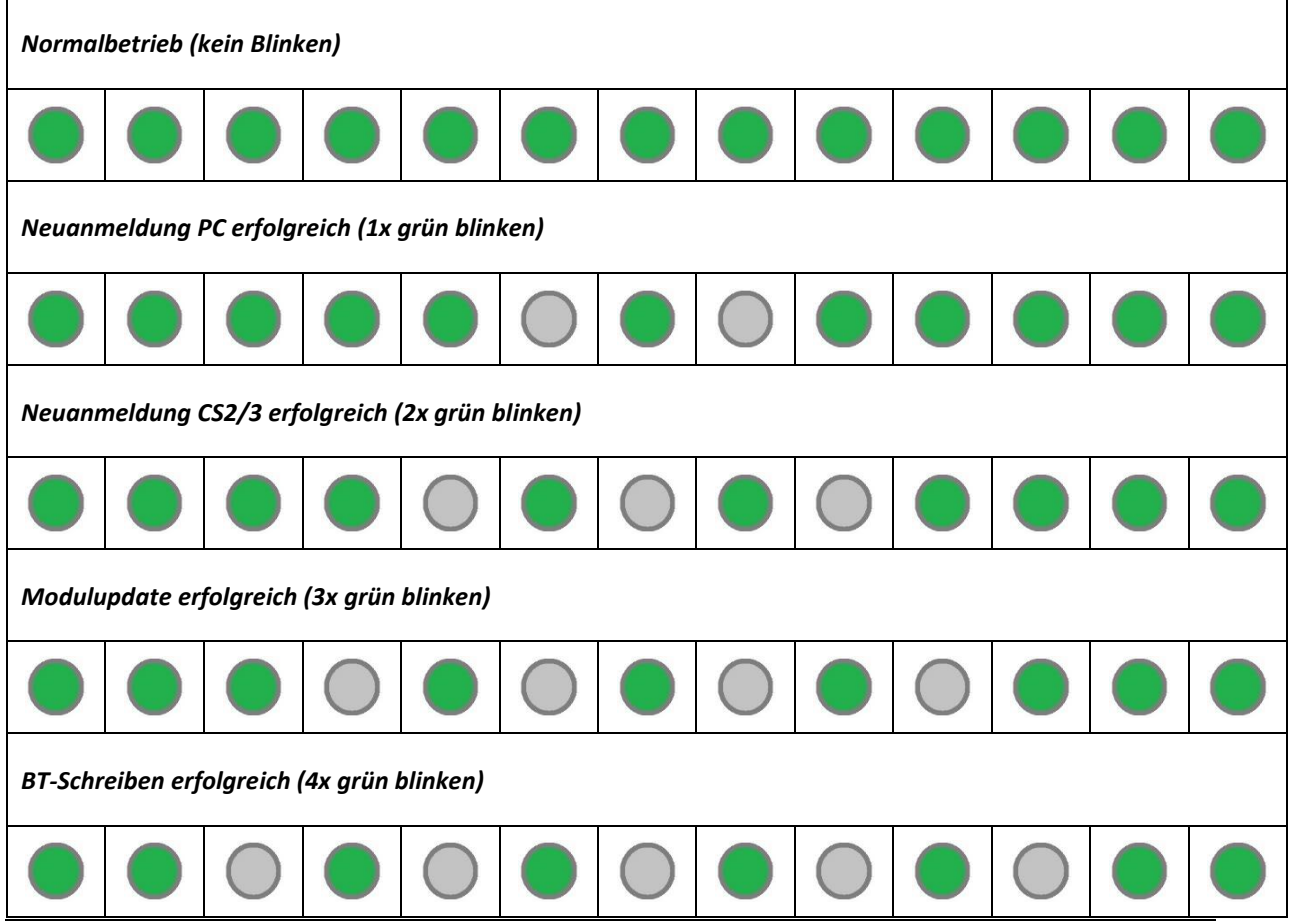

*Tabelle 16-1: LED-Signalbedeutung*

*© Dr.-Ing. Thomas Wiesner 2007 – 2024 August-Bebel-Straße 7 59174 Kamen info@wiesnertec.de*

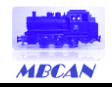

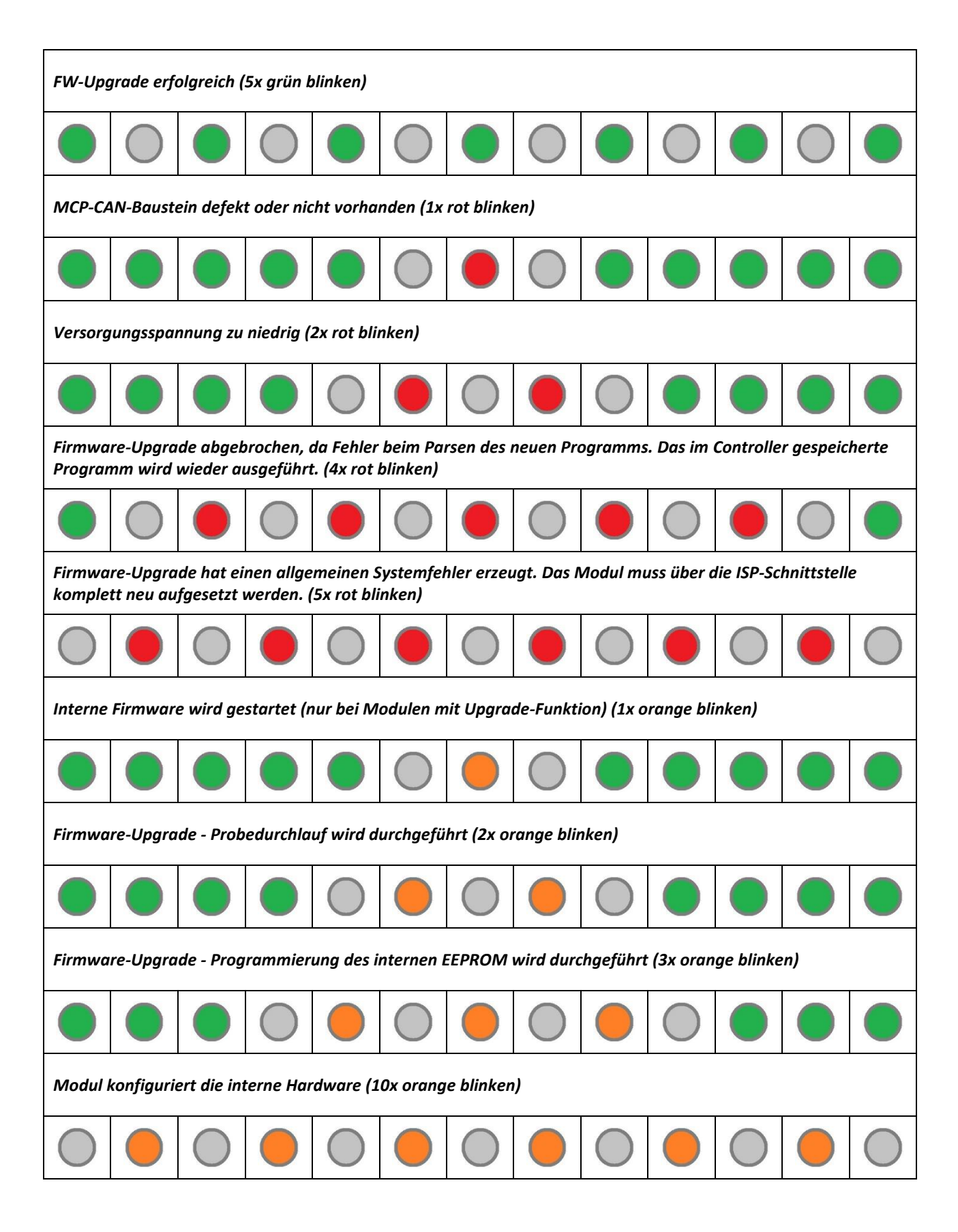

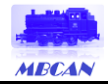

## <span id="page-52-0"></span>**17 Quellenverzeichnis**

Bei der Erstellung der Hard- und Software sowie der Dokumente und Texte zum MBCAN-Projekt sind u.a. folgende Fundstellen verwendet worden:

- *[01] Märklin: "Kommunikationsprotokoll CAN transportierbar über Ethernet", 2012*
- *[02] Märklin: "Einstieg in Märklin Digital", 1994*
- *[03] Atmel: "ATMega644P - 8-bit AVR", 2008*
- *[04] Microchip: "MCP2515 - Stand-Alone CAN Controller With SPI™ Interface ", 2003*
- *[05] Schmitt: "Mikrocomputertechnik mit Controllern der Atmel AVR-RISC-Familie", 2008*
- *[06] Luis: "C/C++ - Das komplette Programmierwissen für Studium und Job", 2004*
- *[07] CAN: "http://www.kreatives-chaos.com/artikel/can"*
- *[08] MM-Protokoll: "http://home.snafu.de/mgrafe/Programme/Signalerzeugung - Froitzheim.pdf*
- *[09] Eagle: "http:www.cadsoft.de"*
- *[10] Microsoft: "https://www.visualstudio.com/products/visual-studio-dev-essentials-vs"*
- *[11] Atmel: "http://www.atmel.com/microsite/atmel-studio/"*
- *[12] Forum: "http://www.mikrocontroller.net"*
- *[13] Wolff: "HTML5 und CSS3 - Das umfassende Handbuch", 2016*
- *[14] SelfHTML: "https://wiki.selfhtml.org/wiki/CSS/Tutorials/Bildergalerie", 2018*

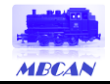

## <span id="page-53-0"></span>**18 Allgemeine Hinweise zum MBCAN-Projekt**

Dies ist eine Dokumentation zu meiner privaten, nicht-kommerziellen Internetseite zum MBCAN-Projekt und dient ausschließlich der Darstellung meines Hobbys. Dazu gehören auch die dort zum Download angebotenen Dokumente und Softwarepakete.

Die Ausführungen beziehen sich auf die Internetpräsenz "wiesnertec.de" und die gespiegelte Internetpräsenz "mbcan.de".

#### **Herausgeber:**

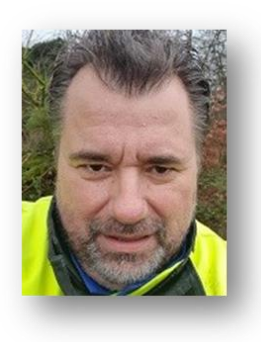

Dr.-Ing. Thomas Wiesner August-Bebel-Str. 7 59174 Kamen eMail: info@wiesnertec.de

#### **Haftungshinweis:**

Die Inhalte der Internetpräsenz "wiesnertec.de" und der gespiegelten Internetpräsenz "mbcan.de", die Dokumentation, deren Inhalt sowie die Ideen dürfen nur für den privaten Gebrauch genutzt werden. Der Nachbau der gezeigten Schaltungen oder Anwendung der Software geschieht auf eigene Gefahr. Ich übernehme keine Haftung für eventuell durch die Anwendung entstandenen Sach-, Vermögens- oder Personenschäden.

#### **Copyrights:**

Die auf den Internetseiten und in den Dokumenten ggf. verwendeten jeweiligen Warenzeichen sind Eigentum der jeweiligen Unternehmen. Alle ggf. damit verbundenen Rechte werden durch mich uneingeschränkt anerkannt.

Soweit nicht durch Copyrights Dritter geschützt, liegt das Copyright bei allen hier gezeigten Texten, Bilder, Schaltungen und Quellcode bei Dr.-Ing. Thomas Wiesner. Eine Verwendung auf anderen Webseiten oder jegliche andere Veröffentlichung, auch auszugsweise, wird hiermit ausdrücklich untersagt.

Kamen, 22.02.2024 gez. Dr.-Ing. Thomas Wiesner